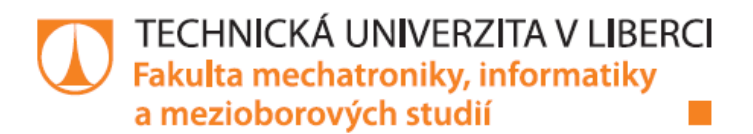

# SYSTÉM PRO SLEDOVÁNÍ A VYHLEDÁVÁNÍ **VOZIDEL**

# **Diplomová práce**

Studijní obor:

Studijní program: N2612 - Elektrotechnika a informatika 1802T007 - Informační technologie

Autor práce: Vedoucí práce:

**Bc. František Vlas** Ing. Roman Špánek, Ph.D. **Zadání práce**

## **Prohlášení**

Byl(a) jsem seznámen(a) s tím, že na mou diplomovou práci se plně vztahuje zákon č. 121/2000 Sb. o právu autorském, zejména § 60 – školní dílo.

Beru na vědomí, že Technická univerzita v Liberci (TUL) nezasahuje do mých autorských práv užitím mé diplomové práce pro vnitřní potřebu TUL.

Užiji-li diplomovou práci nebo poskytnu-li licenci jejímu využití, jsem si vědom povinnosti informovat o této skutečnosti TUL; v tomto případě má TUL právo ode mne požadovat úhradu nákladů, které vynaložila na vytvoření díla, až do jejich skutečné výše.

Diplomovou práci jsem vypracoval(a) samostatně s použitím uvedené literatury a na základě konzultací s vedoucím diplomové práce a konzultantem.

Současně čestně prohlašuji, že tištěná verze práce se shoduje s elektronickou verzí, vloženou do IS STAG.

V Ústí nad Labem dne 4.1.2015 Bc. František Vlas

\_\_\_\_\_\_\_\_\_\_\_\_\_\_\_\_\_\_\_\_\_\_\_\_\_\_\_

## **Poděkování**

Tímto bych chtěl poděkovat vedoucímu této práce doktoru Špánkovi za neocenitelné rady a tipy při zpracovávání této problematiky. Dále bych chtěl poděkovat všem, kteří mě morálně podpořili při tvorbě této práce.

## **Abstrakt**

Cílem práce je vytvořit systém, který za pomoci dostupných dat o pozici automobilu dokáže vystopovat jeho aktuální pozici. Dále bude schopen odhadnout směr následujícího pohybu automobilu v závislosti na současné poloze a dosavadní trajektorii. Současně bude řešit způsob, jak upozornit vozidla projíždějící okolo odcizeného vozidla, že se jedná o hledané vozidlo.

## **Klíčová slova**

GPS lokalizace, sledování vozidel

## **Abstract**

Goal for this thesis is to create a system, which can from avaible position data of a car track its actual position. It will be able to predict trajectory of cars movement based on current position and trajectory so far. Also it will solve question, how to alert other vehicles, which are in vicinity of searched vehicle.

## **Key words**

GPS localization, car tracking

# Obsah

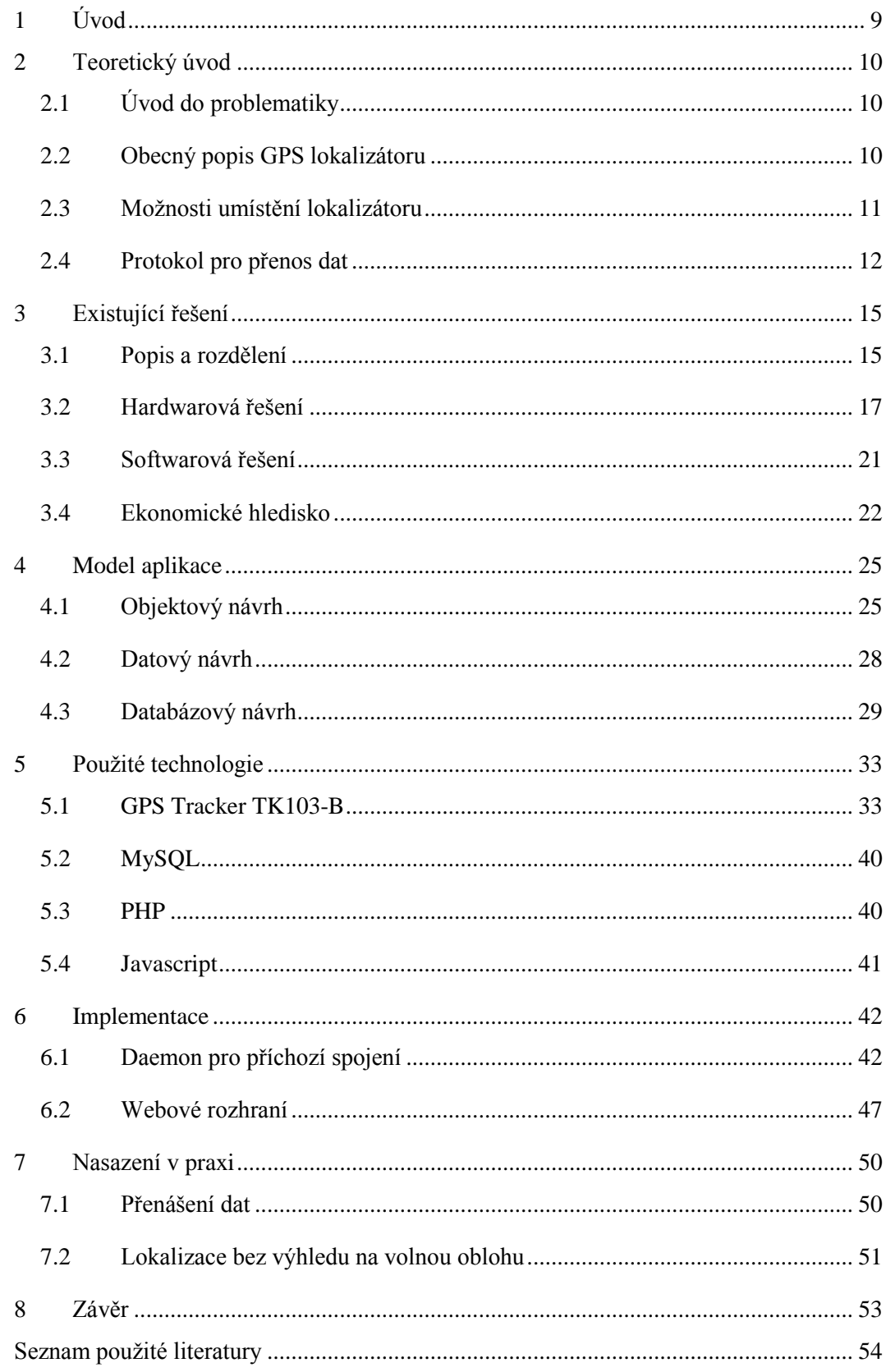

## **Seznam obrázků**

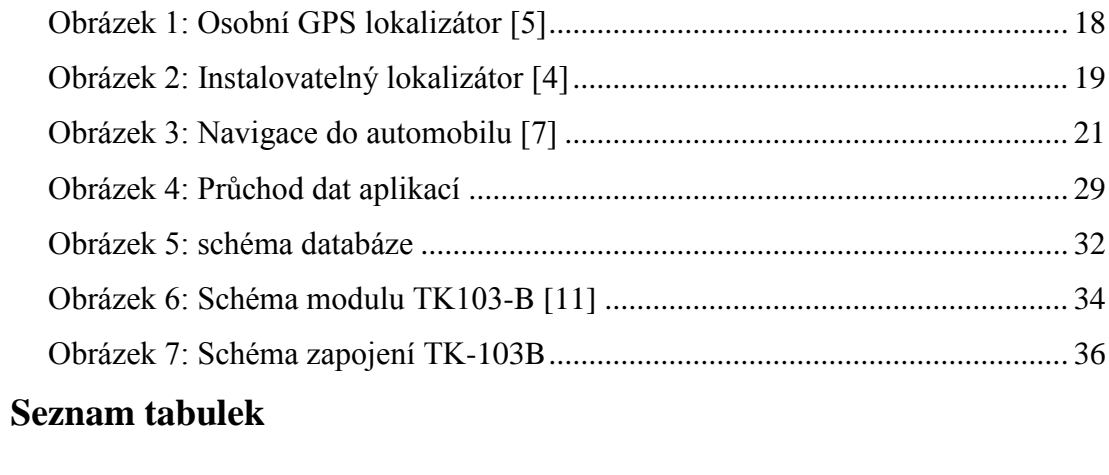

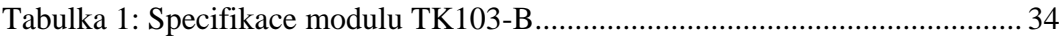

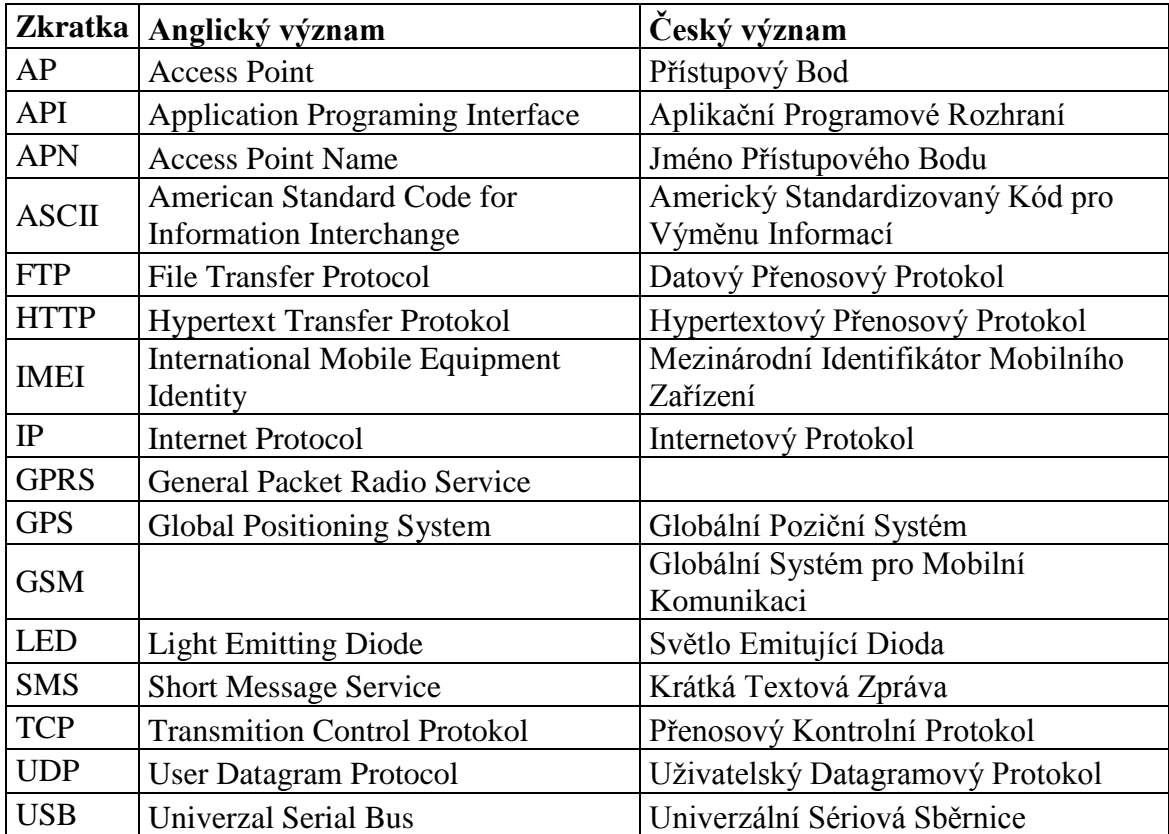

# **Seznam symbolů, zkratek a termínů**

## <span id="page-8-0"></span>**1 Úvod**

V současné době existuje několik komplexních řešení pro sledování vozidel. Tato řešení jsou většinou zpoplatněna. Služby, které nabízejí, jsou většinou zaměřena na úzkou klientelu, kterou můžou být například malé firmy nebo jednotliví koncoví uživatelé. Bohužel je zde kritický nedostatek volně dostupných řešení, která by bylo možné považovat za konkurence schopná komerčním produktům. Zároveň existuje jen malá hrstka kompletních a podrobných popisů komunikace na trhu dostupných GPS lokalizátorů. Problematika GPS lokalizace není nejnovějším tématem, a přesto je jen několik málo volně dostupných služeb pro sledování vozidel v reálném čase.

Tato práce se snaží nabídnout volně dostupnou online službu pro sledování vozidel v reálném čase spolu s doplňkovými službami, které jsou součástí komerčních řešení. Zároveň se snaží o vytvoření upozorňovacího systému v případě odcizení vozidla nebo jiného dopravního prostředku, který je vybaven GPS lokalizátorem. Tato služba by měla být nezávislá na druhu GPS lokalizátoru. Měla by být univerzálně použitelná jak pro jednotlivé koncové uživatele, tak i pro hromadné použití jedné instance služby pro mnoho uživatelů například v prostředí spedičních firem.

## <span id="page-9-0"></span>**2 Teoretický úvod**

Tato kapitola diskutuje možnosti umístění GPS lokalizátoru v automobilu a komunikační protokol přenosu dat pomocí GPRS.

## <span id="page-9-1"></span>**2.1 Úvod do problematiky**

Mnoho obyvatel České Republiky vlastní automobil. Každý z nás může mít různé důvody proč sledovat svůj automobil. Může se jednat například o zabezpečení proti krádeži či je možné, že jste zaparkovali na nepřehledném parkovišti a nemůžete svůj vůz nalézt. Ať už je důvod pro sledování vlastního automobilu jakýkoliv existuje několik možností, jak tohoto cíle dosáhnout. Jednou z možností je sledování vozu pomocí GPS lokalizátoru. To je nejen moderní, spolehlivé, ale i přesné. Přesnost zaměření podle oficiálních stránek GPS [1] je v nejhorším případě 7,8 metrů.

## <span id="page-9-2"></span>**2.2 Obecný popis GPS lokalizátoru**

Moderní GPS lokalizátory lze rozdělit na několik základních bloků:

- Centrální jednotka
- Anténa pro GPS
- Anténa pro mobilní síť
- Rozhraní pro připojení k dalších periferií

Jak v případě GPS antény, tak i v případě antény pro mobilní síť platí, že mohou být součástí centrální jednotky nebo mohou být volné, připojené pomocí kabelu. Každé z těchto řešení má svá použití. Například pro hledání často se zabíhajícího psa je mnohem lepší použít centrální jednotku s integrovanými anténami. Oproti tomu pro sledování vozidel je z důvodu vyššího zabezpečení vozidla výhodnější použít verzi s externími anténami (podrobněji diskutováno později).

Co se týká připojení k vozu, tak základem je napájení centrální jednotky. Veškerá zařízení, která jsou vhodná pro instalaci do automobilu lze připojit k externímu napájení z vozu. Mnoho zařízení je dále vybaveno dalšími kontakty, kterými lze zajistit vyšší bezpečnost vozu nebo jeho snadnější nalezení daného vozidla pomocí doplňkových služeb. Mezi tyto funkce můžeme například zahrnout vypnutí přívodu paliva nebo spuštění poplašného systému.

Takovýto lokalizátor potřebuje pro svou činnost připojení k mobilní síti, aby bylo možné jeho vlastníkovi předávat data (například pozice). V elementárním případě tato

komunikace probíhá prostřednictvím SMS zpráv což je pro případ realtime<sup>1</sup> sledování automobilu značně nevhodné. Naštěstí existují lokalizátory, které jsou schopny datového přenosu pomocí GPRS. V tomto případě stačí lokalizátoru nastavit IP adresu a port serveru kam mají být data posílána. Na serveru je spuštěna služba (deamon v případě Linuxu), která přijatá data nějakým způsobem zpracovává. Zde vzniká možnost vizualizace získaných dat například pomocí webového rozhraní.

## <span id="page-10-0"></span>**2.3 Možnosti umístění lokalizátoru**

V zásadě existují dvě možnosti, jakým způsobem lze umístit GPS lokalizátor do automobilu. První z nich je jednodušší, ale finančně náročnější. Jedná se o využití specializované firmy. Toto řešení má několik výhod. Nesporně se jedná o pohodlnější cestu instalace a zároveň zde vzniká možnost reklamování v případě poruchy. Také tyto specializované firmy veškeré zapojení provedou dle daných standardů. Bohužel každá takováto firma umísťuje lokalizátory zpravidla na stejné místo.

Druhou možností je instalace svépomocí. Toto řešení ovšem vyžaduje jistou dávku zručnosti, trpělivosti a času. Dále jsou nutné alespoň elementární znalosti zapojení elektrických okruhů. Při tomto řešení musí majitel vozu nejen zjistit jakým způsobem je elektrické vedení ve voze vedeno, ale také důkladně zvážit polohu zařízení ve voze kvůli vedení vodičů od potřebných částí vozu (například napájení).

## **2.3.1 Umístění jednotky**

Jak již bylo naznačeno, tak pro instalaci zařízení do automobilu je vhodnější použít zařízení, které nemá integrované antény. Je to hlavně z důvodu bezpečnosti. Jestliže je centrální jednotka na snadno přístupném místě (GPS anténa pro optimální příjem musí mít "výhled" na volnou oblohu) jako je například palubní deska, pak se nejen zhoršuje výhled z vozu, ale také takové provedení je značně neelegantní. V případě lokalizátoru s externími anténami je možné centrální jednotku umístit na téměř jakékoliv místo uvnitř vozu. GPS anténu můžeme pak umístit na místo vhodné pro příjem GPS signálu. To samé platí s anténou pro komunikaci pomocí mobilní sítě.

1

<sup>1</sup> v reálném čase

## <span id="page-11-0"></span>**2.4 Protokol pro přenos dat**

Existuje několik protokolů, pomocí kterých dochází k výměně zpráv mezi serverem a GPS lokalizátorem. Všechny tyto protokoly specifikují tvar odesílaných zpráv a očekávanou odpověď.

Komunikace jako taková v transportní vrstvě ISO/OSI modelu probíhá pomocí protokolu TCP. Ten je upřednostněn před UDP protokolem, protože je nutné zajistit, aby veškeré zprávy byly přijaty, a nezáleží tolik na časovém zpoždění<sup>2</sup> mezi odeslání a přijetím zprávy. Dále je také nutné zajistit celistvost zpráv.

V elementárním případě pro lokalizaci automobilu a odhadnutí směru jeho další jízdy (popřípadě rychlosti) stačí zeměpisná šířka a délka. Z těchto údajů lze dopočítat výše zmíněné informace za předpokladu, že známe časový odstup mezi jednotlivými zprávami. Dalším nezbytně nutnou informací je imei přístroje pro jednoznačné určení v případě aplikace pro více uživatelů. Některé protokoly (popsáno dále) posílají mnohem více informací.

## **2.4.1 Coban protokol**

Většina GPS lokalizátorů přenos zpráv standardizuje podle specifikací Coban protokolu. Tím je zajištěna jistá míra univerzálnosti což umožňuje například vytvoření jedné aplikace pro mnoho rozličných zařízení.

Komunikaci zahajuje klient (GPS lokalizátor), který odešle zprávu na předem daný server. Zpráva začíná znaky "##", které symbolizují pokus o přihlášení k serveru. Dále zprava pokračuje textem "imei:", který je následovaný jednoznačným číselným identifikátorem lokalizátoru. Zpráva je zakončena znakem "A"<sup>3</sup> a středníkem. Jednotlivé údaje jsou odděleny čárkami. Zpráva zahajující komunikaci může vypadat takto: "##,imei:359586015829802,A;". Tím je lokalizátor přihlášen k serveru a očekává odpověď.

Po přihlášení lokalizátoru je na serveru, aby poslal příkaz lokalizátoru pro odesílání dat o poloze. Tento příkaz má tvar: "LOAD;". Opět je ukončen středníkem. Po odeslání tohoto řetězce je ověřeno spojení mezi klientem a serverem a klient začíná odesílat data v předem nastavených intervalech (zpravidla desítky vteřin).

1

<sup>2</sup> Většina GPS lokalizátorů odesílá data v řádu desítek vteřin

<sup>&</sup>lt;sup>3</sup>,,A" z anglického active - aktivní

Formát odesílaných dat je velice podobný již předešlým příkazům. Jednotlivé informace jsou odděleny čárkami a každá zpráva je ukončena středníkem. Příkladem takové zprávy může být tento řetězec, který je složen z třinácti částí: "imei:359587010124900,tracker,0809231929,13554900601,F,112909.397,A,2234.4669 ,N,11354.3287,E,0.11,;".

V první části se opět opakuje jednoznačný identifikátor přístroje, který tvoří patnáct číslic. Tento identifikátor je v prostředí mobilních zařízení (zde chápáno jako všechna zařízení, která komunikují prostřednictvím GSM sítě) jako "imei". To je přiděleno výrobcem daného zařízení. Tento údaj využívá například policie pro zablokování odcizeného mobilního telefonu.

Druhou částí zprávy je zpráva od přístroje v jakém režimu se nachází. Může nabývat několika hodnot:

- tracker
- help me
- low battery
- stockade
- speed
- move

Při běžném provozu, kdy se lokalizátor pohybuje a odesílá data je zařízení v režimu "tracker". Některá zařízení jsou vybavena tlačítkem paniky. To je většinou samostatně a lze ho umístit na téměř jakékoliv místo. Po jeho stisknutí se zařízení přepne do režimu "help me". Drtivá většina lokalizátorů je vybavena baterií v případě přerušení napájení. Jestliže je baterie téměř vybita (u každého modelu je minimální hladina energie odlišná), tak je vyslána zpráva "low battery". Některým lokalizátorům lze nastavit (například při každodenních cestách jen do práce) omezení pohybu na danou oblast. Tím se vytvoří jakýsi plot<sup>4</sup> omezující pohyb lokalizátoru na určitou zeměpisnou oblast. Jakmile je tato oblast překročena, tak zařízení vyšle zprávu "stockade". Dále je možné nastavit lokalizátoru maximální rychlost (například v České republice není možné jet více jak sto třicet kilometrů v hodině, aniž by byli porušeny dopravní předpisy). I na tuto skutečnost je lokalizátor schopen upozornit zprávou "speed". Novější GPS lokalizátory mohou sloužit i jako alarm (lze k nim připojit sirénu i centrální zamykání) a je k nim dodáváno i

<sup>1</sup> <sup>4</sup> Jinak též známo jako "GEO fencing"

dálkové ovládání. Tím lze snadno a rychle přepnout po zaparkování lokalizátor do režimu, ve kterém po změně polohy je odeslána zpráva "move". Jinými slovy lokalizátor říká, že se pohybuje, i když by neměl.

Třetí částí zprávy je čas události. Ten je ve formátu rok – měsíc – den – hodina – minuta (rrMMddhhmm). Většina zařízení, která jsou připojena k síti GSM z této sítě získávají aktuální čas. U některých lokalizátorů se musí nastavit ručně (v tomto případě může docházet k poměrně značným nepřesnostem).

Pátá část zprávy informuje o dostupnosti GPS signálu. To je označeno pouze písmeny F (fixed – připojeno) a L (lost – není signál). Jestliže zařízení nemá GPS signál, pak nastávají dvě možnosti. Jednodušší z nich je nastavit veškeré následující údaje na hodnotu "null" (ve zprávě následuje pouze příslušný počet čárek oddělujících jednotlivé informace a středník ukončující zprávu) nebo již dále nepokračují a zpráva je ukončena středníkem. Druhou možností je odhadnutí polohy ze sítě GSM. To je docela nepřesné a nemusí se to vždy podařit (pak jsou hodnoty opět nahrazeny "null" nebo zkráceny).

Sedmá část je pouze písmeno "A", které říká, že zařízení je aktivní.

Osmou částí začínají údaje o poloze. Konkrétně tato část určuje zeměpisnou šířku měřenou v desetinných číslech. Pro převod na stupně minuty a vteřiny je nejprve nutné toto číslo vydělit stem. Celá část tohoto čísla jsou stupně. Minuty lze získat vynásobením zbylé desetinné části šedesáti. Celá část tohoto čísla tvoří minuty. Pro co nejpřesnější určení polohy jsou zapotřebí i vteřiny, které lze získat vynásobením zbylé desetinné části šedesáti.

Devátá část je určení, zdali se jedná o severní nebo jižní zeměpisnou šířku. To je určeno písmeny " $N''$  (north – sever) a " $S''$  (south – jih).

Desátá a jedenáctá část určuje zeměpisnou délku. Přepočet probíhá stejně jako v případě zeměpisné šířky. Rozlišení východní a západní zeměpisné délky je písmeny  $E''$  (east – východ) a "W" (west – západ).

Dvanáctá část určuje rychlost pohybu v námořních mílích<sup>5</sup>. Rychlost pohybu lze spočítat, jestliže známe dva po sobě jdoucí údaje o poloze a čas mezi nimi. To ale není tak přesné jako samotný údaj GPS lokalizátoru.

1

 $5$  1 námořní míle = 1852 metrů (ustanoveno mezinárodní dohodou)

## <span id="page-14-0"></span>**3 Existující řešení**

Tato kapitola podrobněji rozebírá již existující řešení a diskutuje jejich jednotlivé výhody a nevýhody.

#### <span id="page-14-1"></span>**3.1 Popis a rozdělení**

Jak již bylo zmíněno v předcházející kapitole, tak existuje mnoho rozličných zařízení pro určování polohy. Záleží pouze na vhodnosti použití pro danou problematiku. Všechna zařízení lze rozdělit do tří základních skupin – osobní, instalovatelné a ostatní.

#### **3.1.1 Osobní GPS lokalizátory**

Do této kategorie lze zahrnout veškeré lokalizátory, které jsou menších rozměrů. Zdrojem elektrické energie je baterie, kterou lze dobít. Tyto lokalizátory nelze připojit přímo k jinému zdroji energie.

Z hlediska použití se jedná o lokalizátory, které jsou určeny především pro jednorázové zjištění polohy. Své uplatnění naleznou především u majitelů psů. Jestliže se pes zaběhne a jeho majitel mu na obojek připevnil takovýto lokalizátor, pak stačí poslat textovou zprávu na číslo sim karty v lokalizátoru a přístroj zpět zašle údaje o své aktuální poloze. Některé novější modely jsou schopny do odpovědi připojit odkaz na online mapy se svou polohou. Podobným způsobem lze hledat i staré lidi. Některé modely osobních lokalizátorů jsou vybaveny sos tlačítkem, které po stisku pošle zprávu s údaji o poloze na předem definované číslo (popřípadě čísla).

I sportovní nadšenci mohou nalézt uplatnění pro některé osobní lokalizátory. Některé modely jsou vybaveny vnitřní pamětí, ze které lze získat údaje o trase pohybu. Například sportovní trenéři mohou u svých svěřenců monitorovat průběžné zlepšování (popřípadě zhoršování) běžeckých výkonů. Při použití vhodného softwaru lze velice přehledně a relativně snadno tvořit tréninkové statistiky.

Nespornou výhodou takovýchto lokalizátorů je jejich velikost a mobilita. To je kompenzováno nutností pravidelného nabíjejí baterie a po určité době nutností její výměny za novou. Tyto zařízení se pohybují v nízké cenové relaci a v dnešní době je lze pořídit velice snadno v mnoha internetových obchodech.

#### **3.1.2 Instalovatelné lokalizátory**

Do této kategorie spadají zařízení, která lze nainstalovat například do dopravních prostředků. Zpravidla pro svoji činnost potřebují externí zdroj napájení. Co se rozměrů týče, tak jsou o mnoho větší než osobní lokalizátory.

Oproti osobním lokalizátorům je nutné brát ohled na mnoho aspektů použití, protože vybavenost jednotlivých modelů je velice různorodá. Jak již bylo naznačeno v předešlé části, jedním z aspektů při volbě lokalizátoru může být interní zdroj energie. Jedná se o dobíjitelnou baterii, která má za účel pouze krátkodobé napájení zařízení při neočekávatelném výpadku napájení. Dalším aspektem může být například velikost interní paměti. Jestliže je zapotřebí monitorovat trasu například kamionu, který může jezdit po celém světě, pak je z ekonomického hlediska<sup>6</sup> výhodnější pořídit GPS lokalizátor s možností vložení paměťové karty. Pro instalaci v automobilu je také nutné zvážit umístění GPS a GSM antén. Zde se nabízí možnosti interních nebo externích antén (nebo jedna interní a druhá externí).

Z hlediska použitelnosti se jedná o GPS lokalizátory pro úzké spektrum použití. Jsou vhodné především pro sledování vozidel, lodí, vlaků a jiných dopravních prostředků. Zjednodušeně lze říci, že jsou vhodné pro použití v místech, kde lze nalézt zdroj napájení (zpravidla 12V).

Výhodou těchto lokalizátorů je jejich různorodost a lze je do jisté míry upravovat podle vlastních potřeb bez vysoce odborných znalostí. Mezi další výhody patří možnost externích antén pro GPS a GSM signály, což je velice žádoucí pro instalaci v dopravních prostředcích. Mezi nevýhody lze zahrnout velikost (ta ovšem ve většině dopravních prostředků nehraje roli) a nutnost přívodu elektrické energie (v některých případech je montáž elektrických vodičů velice složitá). Cena je o něco vyšší nežli u osobních lokalizátorů.

## **3.1.3 Ostatní lokalizátory**

1

Mimo již zmíněných lokalizátorů, které mají své charakteristické použití lze na trhu nalézt i GPS lokalizátory, které jsou vybaveny displejem a v interní paměti mají uloženy mapy. Do této kategorie spadají všechny mobilní telefony vybavené GPS anténou, všechny navigace do automobilu či na motocykl.

<sup>6</sup> Tarify operátorů pro přenos dat ze zahraničí jsou relativně drahé

Použití těchto zařízení je velice zřejmé. Všechny produkty této kategorie jsou zaměřeny na běžné uživatele, kteří alespoň někdy cestují a neorientují se v papírových mapách nebo mají jiný důvod pro volbu elektronické navigace.

Tato kategorie zařízení spadá do vyšší cenové relace, protože se platí nejen za hardware, ale především za mapy. Ovšem existují i volně šiřitelné mapy, které bohužel nedosahují takových přesností jako mapy placené. Také je nutné počítat s možností, že volně šiřitelné mapy nemají celosvětové pokrytí (s výjimkou map od společnosti Google, které pro svoji plnohodnotnou činnost potřebují datové připojení k internetu).

Výhodou takovýchto zařízení je snadná instalace a obsluha. Bohužel to je vykoupeno striktně jednoznačným použitím a zpravidla není možné takováto zařízení modifikovat. Existují i hybridní zařízení například pro paraglidisty, která zobrazují aktuální polohu na mapě, a zároveň je možné k nim připojit sondu pro měření rychlosti proudění větru.

## <span id="page-16-0"></span>**3.2 Hardwarová řešení**

Jak již bylo naznačeno v předešlých kapitolách, tak existuje mnoho různých druhů, a proto v této části bude zmíněno několik charakteristických zástupců jednotlivých kategorií.

#### **3.2.1 Osobní lokalizátory**

Typickým zástupcem této kategorie může být například TK203-1 od společnosti Helmer [2]. Tento produkt je určen především pro majitele často se zabíhajících psů. Primárně je určen pro psy, ale leze ho využít i jiným způsobem (například ho vložit dětem do školní tašky). Celý produkt je koncipován, jako obojek pro psy čemuž nasvědčuje i jeho odolný a vodotěsný obal. Komunikace je zajištěna pomocí krátkých textových zpráv.

Má několik rysů, která se při použití jako obojek pravděpodobně nevyužijí, ale v jiné situaci jsou vhodné. Například sos tlačítko asi žádný pes úmyslně nestiskne, ale náhodný technologie znalý kolemjdoucí může takto majiteli zaběhnutého psa dát vědět, že se mu jeho domácí mazlíček ztratil. Podobný efekt bez účasti třetího subjektu může být docílen pomocí GEO fencingu [3]. Výdrž baterie až čtyřicet osm hodin poskytuje dostatečný čas pro nalezení zatoulaného zvířete (za předpokladu, že se nabíjí každý den).

Zde jsou vypsány technické parametry tohoto přístroje [4] (ostatní zařízení této kategorie mají velice podobné vlastnosti):

- Podporované sítě: GSM / GPRS
- GSM frekvence: 850 / 900 / 1800 / 1900
- Poziční přesnost: do 5m
- Životnost baterie: 48 hodin v pohotovostním režimu
- Typ baterie: dobíjecí 3,7V, 800mAh, Li-Ion akumulátor
- Pracovní teplota:  $-20^{\circ}\text{C} 50^{\circ}\text{C}$
- Rozměry: 39mm x 46mm x 13mm
- Váha: 50g

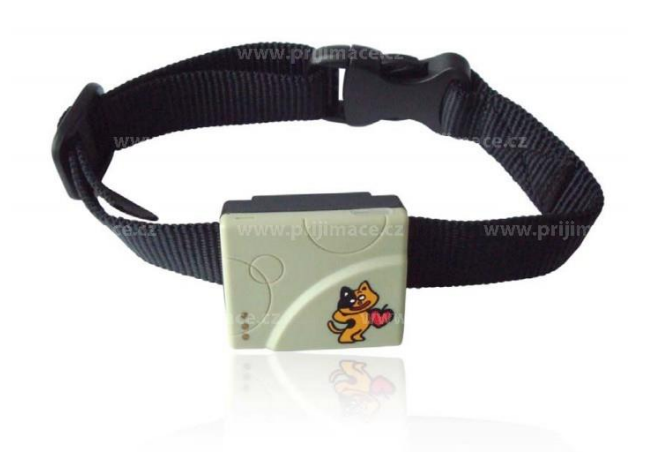

**Obrázek 1: Osobní GPS lokalizátor [5] 3.2.2 Instalovatelné lokalizátory**

<span id="page-17-0"></span>Zástupcem této kategorie je například lokalizátor LK507 od společnosti Helmer. Jak výrobce uvádí, tak je vhodný pro motocykly o čemž svědčí jeho relativně malé rozměry (ale větší než u osobních lokalizátorů) a vyvedený konektor pro připojení k externímu napájení. Většina jeho rysů je shodná se zástupcem osobních lokalizátorů, ale tento je určen speciálně pro motocykly. Jedná se o základní typ lokalizátoru, který má integrované obě antény a z externích zařízení lze k němu připojit pouze zdroj napájení (mnohem variabilnější zařízení je podrobněji popsáno v následujících kapitolách).

Lokalizátor je vybaven interní baterií, která zamezuje ztrátě polohových dat při dočasném výpadku externího napájení, které může být způsobeno například porušením nebo dokonce přerušením přívodního vodiče.

Tento modul je schopen odesílat data v reálném čase pomocí GPRS na předem nastavenou IP adresu. Základní nastavení lze provést přes osobní počítač pomocí přiloženého softwaru. Zařízení lze uvést do několika již zmíněných režimů – například GEO fencing či upozornění na pohyb. Režimy lze přepínat pomocí krátkých textových zpráv.

Zde jsou uvedeny jeho technické parametry, která jsou podobné jako u zástupce osobních lokalizátorů, protože se jedná o stejného výrobce:

- Podporované sítě: GSM / GPRS
- GSM frekvence: 850 / 900 / 1800 / 1900
- Poziční přesnost: 5m
- Životnost baterie: 80 hodin v pohotovostním režimu
- Typ baterie: dobíjecí 3,7V, 800mAh, Li-Ion akumulátor
- Pracovní teplota:  $-20^{\circ}\text{C} 55^{\circ}\text{C}$
- Rozměry: 64mm x 46mm x 17mm
- Váha: 50g

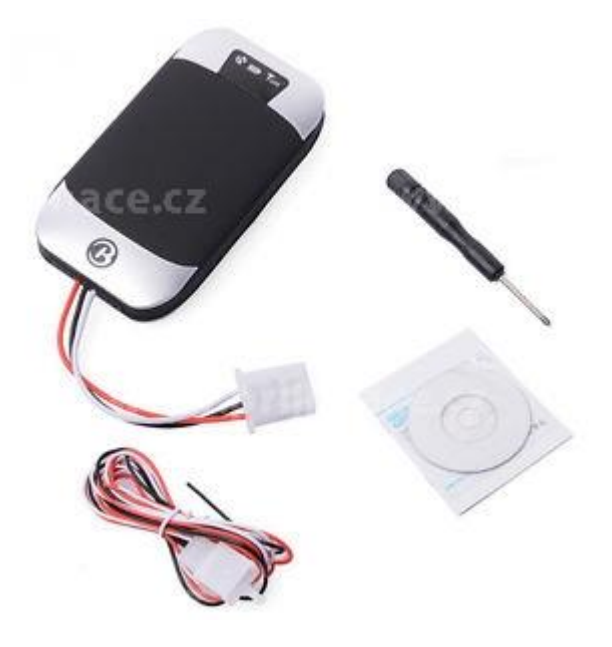

**Obrázek 2: Instalovatelný lokalizátor [4]**

#### <span id="page-18-0"></span>**3.2.3 Ostatní lokalizátory**

Pomineme-li veškeré navigace, které lze nainstalovat do mobilního telefonu, tak zbyde velice pestrá nabídka navigací. Jako charakteristického zástupce této skupiny zařízení zvolme automobilovou navigaci GO50 od společnosti TomTom [6]. Navigace je určena pro montáž do automobilu pomocí držáku na sklo. Existuje i několik dalších způsobů uchycení jako je například držák do ventilace. Zařízení je ovladatelné pomocí dotykového displeje.

Navigace je vybavena interní baterií, ale při delších trasách je nutné ji připojit k externímu zdroji napájení, protože je nutné neustále překreslovat mapu na displeji. Při kratších cestách (podle výrobce až do dvou hodin provozu navigace) postačí interní baterie.

V dnešní době je trendem poskytovat doživotní aktualizaci map (existují i výjimky), což je i případ této navigace. Aktualizace probíhá pomocí počítače, ve kterém musí být nainstalován software od výrobce. Taktéž je nutné se zaregistrovat na jejich stránkách. V balíčku map tohoto produktu nalezneme mapy celé Evropy. Bohužel při podrobnějším zaměření na jednotlivé mapy docházíme ke zjištění, že pouze západní Evropa je podrobně mapována. Ostatní země jsou zmapovány částečně nebo obsahují pouze spojovací komunikace.

Zařízení dále nabízí službu sledování hustoty provozu v reálném čase. V případě tohoto zařízení je připojení k datovému úložišti s informacemi o dopravě uskutečněno pomocí mobilního telefonu (výrobce integruje datové připojení přímo do navigace u vyšších řad produktů).

Jelikož se jedná o zařízení určené pro běžné uživatele, tak je více než zřejmé, že ke každému produktu bude pestrá nabídka příslušenství. Pro tento produkt můžeme nalézt vše od adaptérů do automobilu přes různá pouzdra až po externí antény.

Výrobce v technických specifikacích uvádí pouze základní parametry (vypsány dále) a zcela opomíjí například přesnost GPS souřadnic.

- Životnost baterie: až 2 hodiny bez nabíjení
- Připojení smartphonu: služby TomTom Traffic a QuickGPSfix prostřednictvím mobilní aplikace MyDrive ve vašem smartphonu
- Montáž do vozidla: čelní sklo
- Vnitřní paměť: ano
- Slot na karty SD: mikro SD
- Velikost displeje: dotykový displej s úhlopříčkou 13cm (5")
- Typ displeje: dotykový displej 16:9
- Rozlišení displeje: 480 x 272 pixelů
- Rozměry (Š x V x H): 14,45cm x 9,05cm x 2,22cm
- Hmotnost: 235g

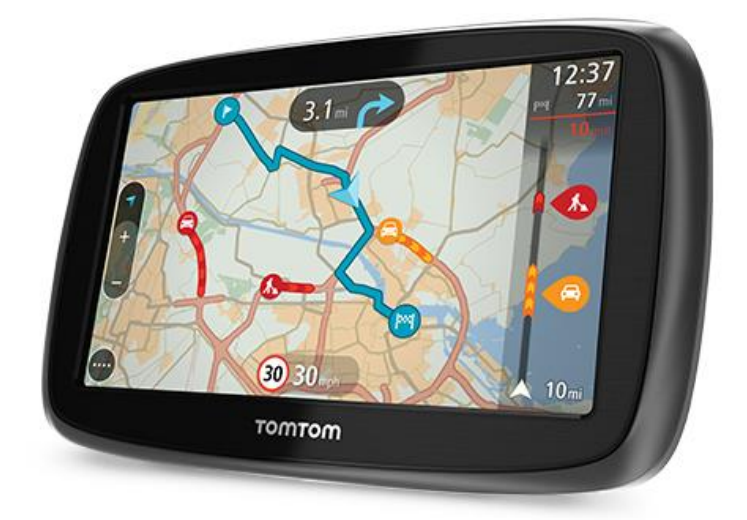

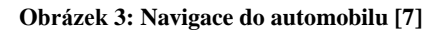

## <span id="page-20-1"></span><span id="page-20-0"></span>**3.3 Softwarová řešení**

Jestliže majitel vozu lodi či jiného dopravního prostředku (prostředků) chce mít přehled o jeho pohybu (například kontrola trasy jednotlivých vozů nějaké přepravní společnosti), pak je nutné v první řadě zajistit výměnu dat mezi GPS modulem a datovým úložištěm. V druhém kroku je třeba zajistit vizualizaci těchto dat. K tomu existuje několik druhů softwaru, které se vzájemně liší ve vhodnosti použití pro jednotlivé druhy nasazení v reálném prostředí. V zásadě lze tyto produkty rozdělit do dvou základních kategorií – offline a online řešení. Opět bude následovat popis charakteristických zástupců jednotlivých kategorií.

## **3.3.1 Offline řešení**

Téměř jakýkoliv modul lze připojit k počítači pomocí sběrnice USB. Některá zařízení se poté v počítači zobrazí jako nové datové úložiště, ve kterém jsou pak uložena surová data o jednotlivých zaměřených polohách. Ta mohou být uložena například ve formě prostého textového dokumentu a uživatel si je může přemístit k sobě na počítač.

Většina offline nástrojů pro zobrazování ujeté trasy načítá data z online databáze, do které se posílají údaje přímo z GPS lokalizátoru. Tím je víceméně zbytečné vyvíjet offline klienty, protože vše lze relativně snadno zobrazit ve webovém prohlížeči za pomoci map od společnosti Google. Zároveň není nutné ukládat data do počítače klienta a vytvářet tak buď zvláštní souborový systém, anebo lokální databázi.

Trendem moderní doby je používat pouze málo výkonné stanice (například tablety) a veškerou výpočetní logiku provádět na straně serveru. Připojení k internetu je dostupné

téměř kdekoliv, a proto je možné se téměř kdekoliv připojit k serveru se službou zpracování a vizualizace pozičních dat. Z těchto důvodů je použití offline klienta nadbytečné.

Jako offline řešení se tedy nabízí použití aplikace Google Earth. Tato volně dostupná aplikace (pro nekomerční použití) je schopna zobrazit danou trasu. Trasa může být uložena v souboru, ze kterého se po spuštění aplikace načte.

## **3.3.2 Online řešení**

V této oblasti můžeme nalézt poměrně rozsáhlou nabídku webových portálů, které se liší nabízenými službami a především cenou. Proces uvedení do provozu začíná registrací na zvoleném webovém portálu a zaplacením daného poplatku. Po té stačí v GPS lokalizátoru nastavit příslušnou IP adresu a port serveru, které určí poskytovatel služby.

Reprezentativním příkladem takové služby může být produkt společnosti LogisCarE [8], která nabízí komplexní balíček služeb od instalace GPS lokalizátoru do vozu (vozů v případě firmy) až po modulární webové rozhraní pro uživatele. Produkt je zaměřen na firmy, které mají více vozidel a přejí si monitorovat jejich provoz. Instalované zařízení zasílá na server údaje o poloze a (v případě zákazníkova zájmu) informace o stavu paliva. LogisCarE poté na webovém rozhraní zobrazuje nejen aktuální polohu na mapě, ale také i trasu naměřenou za určité období. Je zde možné sledovat více vozidel najednou a po nastavení určitých parametrů (například typ – osobní, nákladní či jiné) generovat knihu jízd v různých datových formátech. Dále portál nabízí kontrolu takzvaných "černých jízd"<sup>7</sup> a povinných přestávek pro řidiče kamionů.

Bohužel jako drtivá většina podobných služeb je i tato služba zpoplatněna. V případě bezplatných služeb nalezneme jen několik málo portálů, které jsou většinou nepřehledné a občas i nestabilní.

## <span id="page-21-0"></span>**3.4 Ekonomické hledisko**

1

V dnešní době se většina lidí snaží minimalizovat náklady na téměř cokoliv. Ani takováto aplikace není výjimkou. Začněme důvody proč nasadit do provozu GPS lokalizátor (popřípadě více lokalizátorů).

Běžným důvodem pro nasazení GPS lokalizátoru může být zabezpečení dopravního prostředku proti krádeži. To se týká hlavně jednotlivých koncových uživatelů, ale tato

<sup>7</sup> Jízda mimo optimální nebo předem určenou trasu

vlastnost může být bez větších obtíží zohledněna i v případě nadnárodních korporací. Jestliže se podíváme do firemních prostředí, ve kterých se využívají dopravní prostředky (přeprava zboží, jízda za zákazníkem, přeprava osob a podobné), pak důvodem pro nasazení GPS lokalizátorů může být optimalizace tras a tím i snížení firemních nákladů na pohonné hmoty. Dále mohou být kontrolováni řidiči vozidel, jestli nevyužívají firemní vozidlo pro soukromé účely a tím neokrádají firmu. Krajním případem (velice vzácným ve střední Evropě) může být přepadení kamionu. V tomto případě stačí řidiči stisknout skryté sos tlačítko a dispečer může upozornit policii a dále ji navigovat ke kamionu a ve vhodnou chvíli na dálku vypnout kamionu přívod paliva. Tím lze předejít velkým ekonomickým ztrátám.

Pořizovací náklady na takový systém jsou relativně nízké<sup>8</sup>. Samotný instalovatelný GPS lokalizátor s externími anténami lze pořídit za zhruba dva tisíce korun. K tomu je nutné připočítat pořízení sim karty. Zde je velice těžké odhadnout cenu, protože operátoři mají pro firemní zákazníky specializované balíčky tarifů. Nicméně pro koncového uživatele (jednotlivce) existuje dobíjecí sim karta výhradně pro datové přenosy (určena pro tablety). Z ní nelze učinit volání nebo poslat sms. Cena této karty se pohybuje kolem dvou sta korun. Zde je cena jednoho megabajtu přenesených dat stanovena na čtyřicet haléřů. Další položkou je instalační materiál (vodiče, spojky, letování a podobné), který může být pořízen do zhruba sta korun (záleží na zvoleném prodejci). Tím je shrnut nutný základ (asi za dva tisíce tři sta korun) další položky jsou volitelné a záleží na vůli pořizovatele. GPS lokalizátor se musí nainstalovat do vozidla – to lze provést svépomocí nebo se obrátit na specializovanou firmu. V případě svépomoci je nutné počítat s vyšší časovou náročností. Oproti tomu v případě specializované firmy je časová náročnost velmi nízká, ale vznikají tím další náklady. Cena instalace se pohybuje kolem jednoho a půl tisíce korun. Dále je nutné data někam odesílat. Většina i menších podniků již vlastní server. V tomto případě je možné vytvořit vlastní aplikaci (zde jsou náklady na vývoj a testování aplikace) nebo zprovoznit již existující aplikaci (zde jsou náklady na licenci). Další možností je webhosting<sup>9</sup>, ale zde jsou pravidelné náklady na provoz. Poslední možností zobrazování dat jsou již zmíněné specializované webové služby, které taktéž vyžadují pravidelné platby za poskytování služeb.

1

<sup>8</sup> Veškeré uvedené ceny jsou pouze orientační z konce roku 2014

<sup>9</sup> Pronajmutí webového prostoru od nějaké firmy (zpravidla je zde zavedena i databáze, kterou lze přizpůsobit svým potřebám)

Veškeré uvedené ceny se vztahují na pořízení a instalaci jednoho GPS lokalizátoru. V případě zájmu o více kusů jsou většinou obchodníci slevit z ceny.

## <span id="page-24-0"></span>**4 Model aplikace**

Tato část popisuje modelový návrh aplikace s popisem hlavních částí a datových struktur. Celý projekt by měl být rozdělen na tři hlavní části, které budou mezi sebou komunikovat:

- Server pro příjem dat z GPS lokalizátoru
- Databázi pro ukládání dat
- Webové rozhraní pro prezentaci získaných dat

## <span id="page-24-1"></span>**4.1 Objektový návrh**

Tato část se zaměřuje na hlavní entity jednotlivých částí projektu, které se významnou částí podílejí na správné funkčnosti celého projektu.

## **4.1.1 Server**

Nejprve je nutné zhodnotit požadavky z hlediska reálného použití (nasazení v reálném prostředí). Dá se předpokládat, že tento systém bude využívat více než jeden uživatel. Už z tohoto předpokladu plyne několik nutných požadavků na funkčnost serveru. Je nutné zpracovat více přístupů na server v jednom časovém okamžiku. Tyto přístupy mohou být z různých zdrojů, a proto je nutné je nějakým způsobem odlišit.

Dalším jevem, který může nastat, je nečekaný formát zprávy (není ve formátu, který udává Coban protokol). V tomto případě existují dva postupy, jak se s událostí vypořádat. Prvním z nich je zprávu ignorovat a počkat až přijde další, která by měla být již v pořádku. Druhým řešením je pokusit se zprávu opravit (to je z pravidla téměř nemožné) nebo získat alespoň část dat, která je čitelná a tu dále zpracovat. Server by měl dále také podporovat filtraci příchozích spojení. Zde se hlavně projeví rozdíl mezi nasazením systému ve firemním a v soukromém prostředí. Ve firemním prostředí je nutné zpracovávat pouze data od autorizovaných zařízení. V případě příchozího spojení od neautorizovaného zařízení je nejvhodnějším postupem toto spojení ignorovat a zaznamenat tento pokus. Jestliže se tento pokus opakuje ze stejného klienta, pak je nejvhodnějším řešením toto spojení blokovat pomocí firewall<sup>10</sup>, aby nedocházelo ke zbytečnému zatížení serveru. Vyšším stupněm bezpečnosti by mohlo být automatické přidávání nechtěných spojení do black listu<sup>11</sup> například po deseti pokusech. Tím je možné relativně snadno ochránit server

1

<sup>10</sup> Zařízení (hardware) nebo služba (windows) nebo daemon (linux) pro filtraci potenciálně nebezpečných příchozích síťových spojení nebo řízení provozu sítě

<sup>11</sup> Seznam klientů, které firewall nepropustí

před hromadným útokem (DDoS<sup>12</sup>). Existuje mnoho publikací, které se zabývají zabezpečením serveru (pro windows například "*Windows Server 2012 Security from End to Edge and Beyond*" [9] nebo pro linux například "*Linux Server Security*" [10]) a která je vhodné prostudovat. V případě poskytování této služby široké veřejnosti ve formě volně dostupné služby není nutné starat se o autorizaci uživatelů (za předpokladu, že je služba bez registrace).

Dalším požadavkem, může informační systém o poloze a odhadovaném směru vozidla, které bylo nahlášeno jako odcizené nebo se pohybuje, aniž by mělo (geofencing nebo alarm pohybu). Řešením nastalé situace může být jednorázové odeslání mailu nebo krátké textové zprávy majiteli vozidla. Sofistikovanějším a více efektivním řešením je odesílání zpráv (mail nebo krátká textová zpráva) v pravidelných intervalech (okamžitě po přijetí polohy od odcizeného vozidla) se základním popisem dopravního prostředku (typ, barva, státní poznávací značka a podobné) spolu s odhadovaným směrem dalšího pohybu všem uživatelům v daném okruhu pohybu odcizeného vozidla. Tím je upozorněno vetší množství lidí, kteří posléze mohou například příslušným státním orgánům podat svědectví popřípadě pomoci s pátráním (v případě, že GPS lokalizátor nemůže zaměřit svou přesnou polohu).

Z výše uvedených požadavků a mechanizmů interakce se spojením vyplývají následující moduly, které budou později implementovány:

- **Modul pro příchozí spojení** přijme příchozí spojení, předá ho dalšímu modulu ke zpracování a čeká na další spojení.
- **Modul pro zpracování připojení** rozhodne, zdali spojení je autorizované. Jestliže ano, pak příchozí spojení předá dalšímu modulu ke zpracování. V opačném případě toto spojení předá jinému modulu ke zpracování.
- **Modul pro načtení informací ze spojení** ověří správnost příchozích dat podle Coban specifikace a získá potřebné informace z příchozího autorizovaného spojení. Tyto informace předá dalšímu modulu.
- **Modul pro komunikaci s datovým úložištěm** získané informace předá datovému úložišti k archivaci

1

<sup>12</sup> Pokus o přehlcení služby/webové stránky počtem příchozích spojení

- **Modul pro rozesílání zpráv** v případě odcizení vozidla rozešle emaily nebo krátké textové zprávy uživatelům v určitém okruhu
- **Modul predikce polohy** na základě posledních polohových údajů a rychlostních informací odhadne trasu nebo alespoň pozici příštího výskytu dopravního prostředku
- **Informativní modul** zabývá se ukládáním užitečných informací (například informace ohledně neautorizovaného spojení) do logového souboru popřípadě je jinak archivuje / prezentuje.

## **4.1.2 Webové rozhraní**

Webové rozhraní je primárně určeno pro prezentaci dat z datového úložiště pro jednotlivé uživatele. Tato data jsou hlavně zeměpisné souřadnice. Z toho vyplývá, že se bude zobrazovat mapa. Ta by měla být co největší, protože je možné (zvláště ve firemním prostředí), že trasa dopravního prostředku bude přes několik států. Dále zde musí být možnost přibližování, oddalování a přesunu náhledu mapy pro pohodlné a podrobné procházení mapy. Samotná vyobrazená trasa by měla být přichycena k existujícím pozemním komunikacím (spojení jednotlivých nahlášených pozic pouhou přímkou může zasahovat mimo pozemní komunikace – zde záleží na periodě vzorkování trasy a rychlosti pohybu dopravního prostředku).

Další funkcionalitou webového rozhraní je správa uživatelů. Každý uživatel by měl mít svůj vlastní prostor pro nastavení různých atributů, mezi které patří například kontaktní údaje. Každý z uživatelů by měl při vstupu do svého účtu prokázat svou totožnost. Tím vzniká požadavek na přihlašování ve formě uživatelské jméno a heslo. Zde je nutné zvážit jednotlivé možnosti ukládání hesel. Jednou z možností je ukládání v datovém souboru. To je nejen neefektivní, ale hlavně velice nebezpečné. Vhodnější volbou je uložení do datového úložiště (zpravidla databáze) v šifrované formě. V tomto případě postačuje šifrování jedním směrem (z šifrového textu se nemusí vytvářet zpět otevřený text). Zde lze použít různé hash funkce. Po zadání hesla uživatelem se vytvoří otisk zadaného textu, který se porovná s otiskem v datovém úložišti. Jestliže otisky jsou shodné, pak uživatel prokázal svou totožnost.

Jak již bylo zmíněno, tak každý z uživatelů by měl mít prostor pro správu různých atributů. Mezi tyto atributy patří zejména správa GPS lokalizátorů. Jeden uživatel jich může mít více, ale každé zařízení má svůj vlastní unikátní identifikátor (imei). Uživatel v tomto rozhraní musí vyplnit identifikátory svých zařízení a tím autorizovat jejich přístup k serveru. Dále je vhodné, aby zde byly uvedeny nějaké kontaktní údaje o uživateli (mail nebo telefonní číslo), aby bylo možné uživatele upozornit na nečekané změny stavů GPS lokalizátorů.

Dalšími nabízenými službami webového rozhraní může být například upozornění na konec platnosti technické prohlídky motorového vozidla. Jedná se pouze o doplňkovou službu, která nemá vliv na primární funkčnost (sledování pohybu).

Z výše uvedených požadavků lze vytvořit následující entity:

- **Modul zobrazování mapy** zobrazuje mapu, stará se o její ovladatelnost (posun, přiblížení, oddálení a jiné) a zobrazuje trasu za zvolené období (popřípadě poslední známou pozici)
- **Modul pro správu uživatelských účtů** rozlišuje jednotlivé uživatele podle přihlašovacích údajů
- **Modul pro nastavení** prezentuje uživatelské údaje autentifikovaným uživatelům spolu s nastavením jednotlivých zařízení (imei, nové zařízení a další podrobnosti
- **Modul pro komunikaci s datovým úložištěm** zprostředkovává výměnu informací mezi datovým úložištěm a webovým rozhraním
- **Informativní modul** ukládá důležité informace do logového souboru nebo je jiným způsobem archivuje / prezentuje

## <span id="page-27-0"></span>**4.2 Datový návrh**

GPS lokátor pošle data na příslušný server. Zde entita pro příchozí spojení přijme toto spojení a předá dál ke zpracování jiné entitě. Ta podle příchozích dat rozhodne, zdali je spojení autorizované či nikoliv a buď ho ignoruje, nebo předá další entitě. Následující entita příchozí data rozdělí na jednotlivé informační celky a podle zprávy od GPS lokalizátoru rozhodne, které entitě data dále pošle. Po zpracování jsou informace předány entitě pro komunikaci s datovým úložištěm, která tyto informace uloží do datového úložiště (databáze). Tím jsou zpracována veškerá příchozí data.

Při zobrazování dat musí uživatel nejprve zadat své přihlašovací údaje, které jsou předány entitě pro komunikaci s datovým úložištěm. Ta je porovná s informacemi z datového úložiště a uživateli je umožněno prohlížet data z datového úložiště. Při prohlížení ujeté trasy je uživatel dotázán na časové období, které chce zobrazit. Tato hraniční data jsou předány entitě pro komunikaci s datovým úložištěm, která následně vrátí požadovaná data, která jsou následně prezentována. Podobným způsobem funguje i nastavování atributů (například přidávání nových zařízení). Data zadaná uživatelem jsou předána entitě pro komunikaci s datovým úložištěm, která je zpracuje.

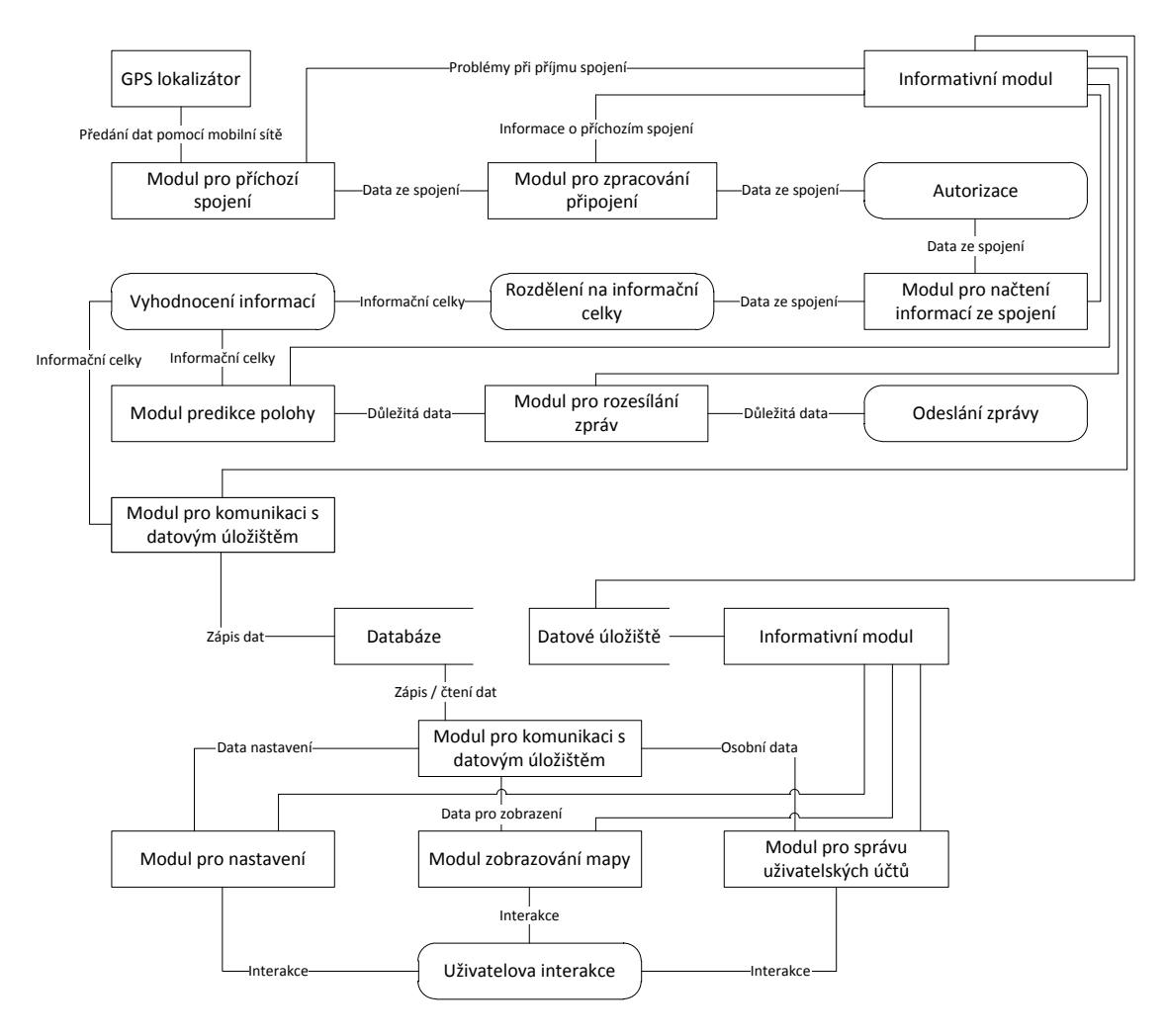

Datový tok celou aplikací lze znázornit následujícím schématem:

**Obrázek 4: Průchod dat aplikací**

## <span id="page-28-1"></span><span id="page-28-0"></span>**4.3 Databázový návrh**

Jak bylo nastíněno v předchozí kapitole, tak veškerá komunikace mezi službou (daemonem) pro zpracování příchozích dat od GPS lokalizátoru a webovým rozhraním pro zobrazování těchto dat bude probíhat přes databázi.

## **4.3.1 Rozdělení na entity**

Z dosavad uvedeného popisu problematiky lze vyvodit několik základních entit, které se objeví v databázi. V následujícím seznamu jsou entity vypsány, tak jak se později

budou vyskytovat v databázi. Zároveň jsou tučně vyznačeny primární klíče a podtržením jsou zvýrazněny cizí klíče.

- users (**id**, name, surname, phone, address)
- passwords (**id\_usr**, pass)
- devices (**imei**, vehicle\_type, vehicle\_id, tech\_expiration, description, stolen)
- types (**id**, name)
- data (**id**, imei, status, datetime, fl, latitude, ns, longitude, ew, speed)
- usr\_dev (id\_usr, imei)

Takové rozdělení počítá i s případným rozšiřováním podle potřeb při nasazení v reálném prostředí. Například pří kontrole expirace osvědčení o měření emisí, stačí entitě "devices" přidat další atribut. Výše uvedené rozdělení vytváří elementární model, který lze pružně rozšiřovat pro individuální potřeby při nasezení.

Entita "users" by měla shromažďovat informace o uživatelích. Zde by mělo být uvedeno jméno, příjmení, telefonní číslo, adresa a jednoznačný identifikátor uživatele. Identifikátor je postupně přiřazován uživatelům v závislosti na pořadí, ve kterém se registrovali. Entita "passwords" obsahuje seznam přihlašovacích hesel pro jednotlivé uživatele. Entita "devices" sdružuje informace o jednotlivých lokalizátorech a vozidlech, ve kterých jsou umístěny. Jsou zde obsaženy údaje o identifikátoru zařízení (imei), druhu vozidla, identifikátoru vozidla (například státní poznávací značka), datum konce technické kontroly, krátký popis (například barva a značka vozu) a atribut značící, zdali je vozidlo hlášené jako ukradené či nikoliv. Tyto informace mohou sloužit například pro zasílání upozornění o blížícím se konci platnosti technické kontroly. Jednotlivé druhy vozidel (například automobil či motocykl) jsou zaznamenány v entitě "types". Roztříděné informace zaslané lokalizátorem se shromažďují v entitě "data". Zde jsou informace, které zasílá GPS lokalizátor. Konkrétně imei, status lokalizátoru, datum a čas pořízení záznamu, platnost získané pozice (fix, lost), zeměpisná šířka, zdali se jedná severní nebo jižní polokouli (north, south), zeměpisná délka, zdali se jedná o východní nebo západní polokouli (east, west) a naměřenou rychlost. Poslední entitou je entita "usr dev", ta každému uživateli přiřazuje jeho zařízení.

#### **4.3.2 Relace mezi entitami a jejich kardinalita**

Každá entita musí být v relaci s nějakou další entitou. V tomto případě můžeme nalézt mezi entitami následující relace.

- přihlašuje se (users, passwords) 1:1
- vlastní (users, usr\_dev) 1:N
- je  $(usr dev, devices)$  1:1
- $\bullet$  je instalováno (devices, types) N:1
- nachází se (devices, data) 1:N

#### **4.3.3 Integritní omezení**

Dalším krokem při navrhování databáze je zamyšlení se nad jednotlivými datovými typy a určit hranice hodnot, kterých daný typ v dané entitě může nabývat. To omezuje vstupní data jen na ty, která mají opravdu vstupovat a tím se snižuje riziko nekonzistence dat nebo dokonce záměny dat.

Veškeré identifikátory (atributy "id", "id usr", "vehicle type") lze reprezentovat celým číslem o délce do jedenácti číselných pozic. Trochu odlišným případem jsou identifikátory lokalizátorů ("imei"). Ty lze nejvhodněji reprezentovat celým číslem o přesné délce patnácti pozic. Jiných délek tento identifikátor nemůže nabývat. Příkladem neceločíselného datového typu jsou zeměpisné souřadnice (atributy "latitude" a "longitude") a atribut "speed", který reprezentuje rychlost pohybu změřenou lokalizátorem.

Datum expirace technické kontroly je časový údaj, který obsahuje rok, měsíc a den. Databázové systémy mají datový formát pro tento účel. Každá informace zaslaná lokalizátorem obsahuje datum a čas odeslání. Zde je zapotřebí ukládat také čas v hodinách, minutách a vteřinách.

Všechny ostatní atributy (až na atribut "stolen" – ten je reprezentován logickou hodnotou) lze reprezentovat řetězcem znaků o různé délce podle předpokládané maximální délky. Atributy "address" a "description" jsou nejnáročnější na délku, která by měla být dostačující do osmdesáti znaků. Oproti tomu atributy pro určení polokoule (konkrétně "ew" a "ns") a zjištění, jestli má GPS lokalizátor platnou polohu (atribut "fl") vyžadují pouze jediný znak. Všechny ostatní řetězcové atributy vyžadují délku do dvaceti znaků.

## **4.3.4 Logický návrh**

Všechny entity lze zařadit do určitých kategorií podle Coddových normálních forem. Tím lze zajistit jistou míru kontroly správnosti návrhu databáze.

- users 3.NF
- passwords 5.NF
- devices BCNF
- types 5.NF
- data 3.NF
- usr\_dev 5.NF

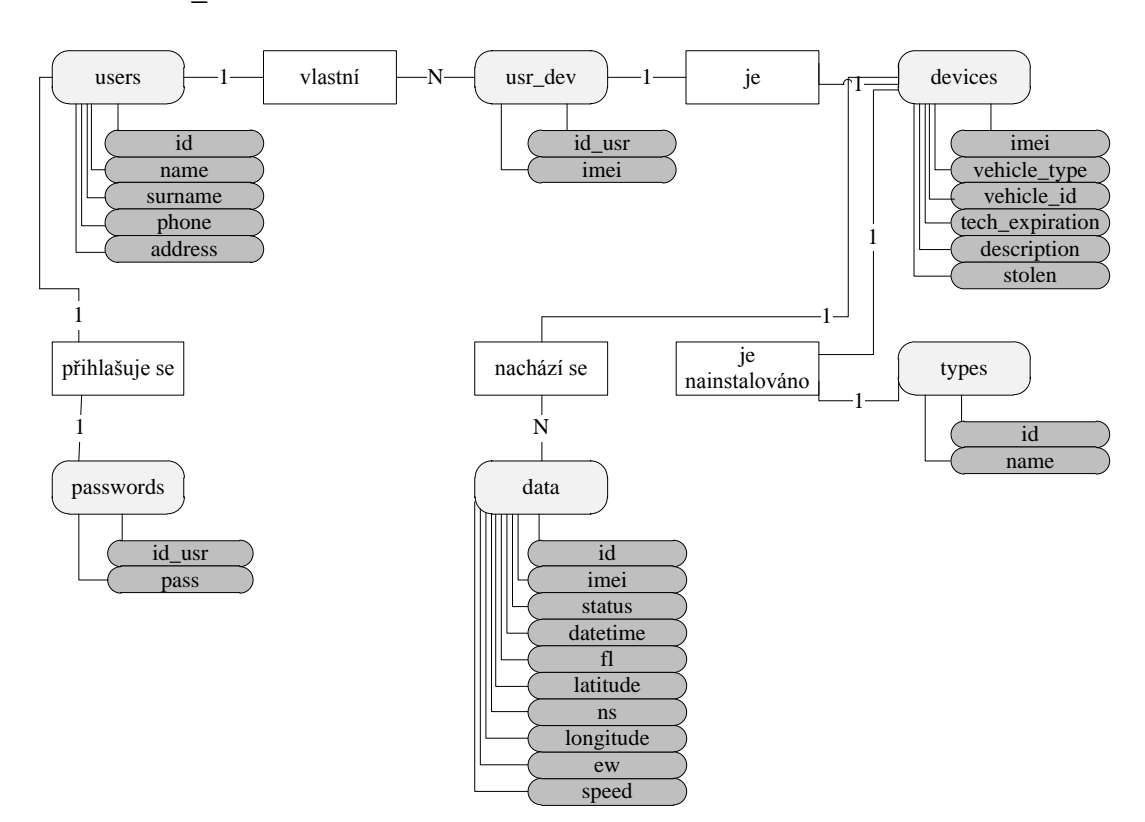

<span id="page-31-0"></span>**Obrázek 5: schéma databáze**

## <span id="page-32-0"></span>**5 Použité technologie**

1

Tato kapitola podrobně popisuje použité technologie (jak hardware, tak i software) při vývoji aplikace pro sledování vozidel.

## <span id="page-32-1"></span>**5.1 GPS Tracker TK103-B**

GPS Tracker TK103-B je zařízení které je schopné určovat svou polohu pomocí GPS satelitního pozičního systému a tato data odesílat pomocí GSM nebo GPRS sítě. Tím se otvírá pestrá škála využití jakožto sledovacího nebo bezpečnostního zařízení.

## **5.1.1 Hardwarový popis**

Zařízení je vybaveno externími anténami pro příjem GSM a GPS signálu. To umožňuje vysokou variabilitu umístění v dopravním prostředku. Pro odesílání dat pomocí GPRS sítě je vyžadována micro SIM karta, která se fixně umístí do slotu pro sim kartu. Jako doplňující datové úložiště lze použít MicroSD kartu<sup>13</sup>. K zařízení lze pomocí jack konektoru připojit externí mikrofon (podobný jako pro handsfree). Při zavolání na číslo vložené SIM karty, zařízení přijme hovor a jako mikrofon pro komunikaci se použije tento externí mikrofon. K zařízení lze dokoupit otřesový senzor, který v případě nárazu vyšle signál hlavnímu modulu, který pošle krátkou textovou zprávu o této skutečnosti na předem definovaná telefonní čísla. Veškerá činnost je indikovaná LED diodou, která má několik barev. Více indikací je dosaženo proměnlivou délkou intervalů mezi rozsvícením a zhasnutím diody. Modul je dále vybaven interní baterií pro případ kdy dojde k přerušení přívodu energie. Přívod energie z baterie lze vypnout pomocí přepínače. Model TK-103B je oproti svému předchůdci vybaven anténou pro příjem signálu z dálkového ovládání. Pomocí tohoto ovládání lze zařízení přepnout do několika stavů (popsáno dále). Veškerá elektronika hlavního modulu je uložena v pevném kovovém pouzdře.

K zařízení lze dokoupit i další periferie, mezi něž patří například siréna. Po jejím připojení lze tento lokalizátor použít i jako alarm.

<sup>&</sup>lt;sup>13</sup> Není součástí balení a výrobce nespecifikuje její minimální nebo maximální kapacitu

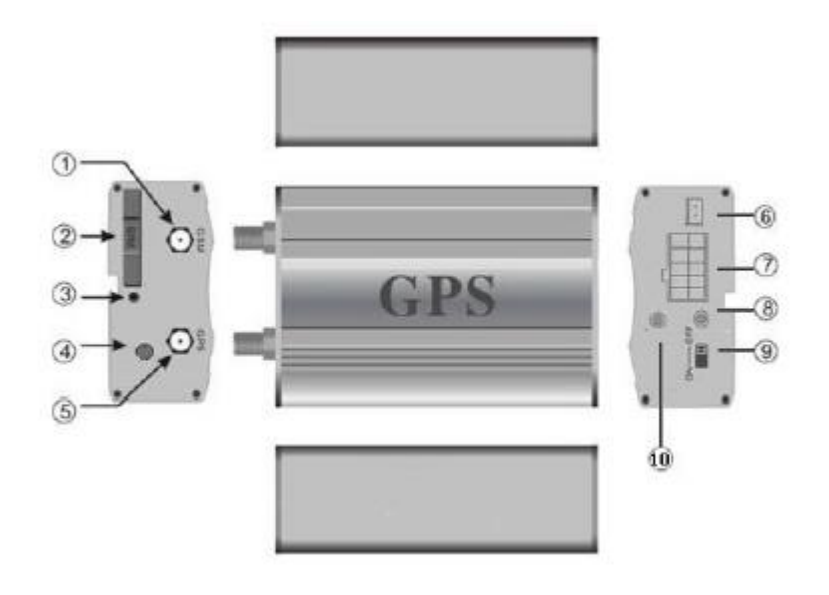

#### **Obrázek 6: Schéma modulu TK103-B [11]**

- <span id="page-33-0"></span>1. Konektor GSM antény
- 2. Slot pro SIM kartu
- 3. Tlačítko pro otevření slotu SIM karty
- 4. Slot pro MicroSD kartu
- 5. Konektor pro mikrofon
- 6. Konektor GPS antény
- 7. Konektor tlakového senzoru
- 8. Konektor vedení
- 9. GSM/GPS dioda
- 10. Přepínač záložní baterie
- 11. Anténa dálkového ovládání

<span id="page-33-1"></span>Podrobnější specifikace modulu jsou shrnuty v následující tabulce:

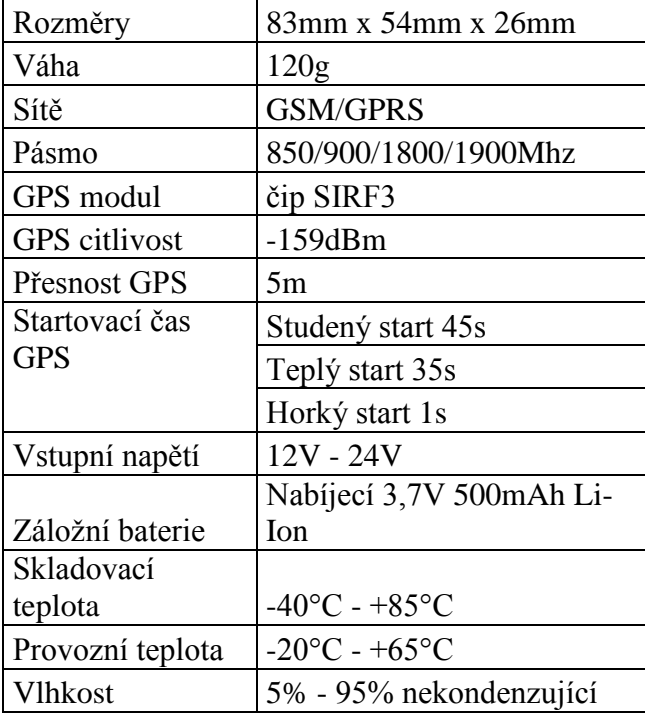

#### **Tabulka 1: Specifikace modulu TK103-B**

## **5.1.2 Zapojení**

Zařízení nabízí pestré možnosti využití díky rozhraní pro elektrické vedení. Pomineme-li připojení GPS a GSM antény, pak je k zařízení možné připojit několik periferií. Před popisem jednotlivých možností je nutné zmínit možnost připojení k externímu zdroji napájení (například autobaterie). Tím dochází k nabíjení interní baterie a není nutné celý modul vyndávat a nabíjet.

K zařízení je dodáván svazek různobarevných vodičů, které mají společný konektor, který pasuje do hlavního modulu. Spojení jde velice ztuha, což snižuje možnost samovolného rozpojení. Externí napájení je přivedeno standardně barevnými vodiči pro tento účel (černý vodič je mínus a červený je plus). Bohužel stejně barevně jsou odlišeny i vodiče pro SOS tlačítko. Naštěstí je SOS tlačítko již připevněno k těmto vodičům, a proto nemůže dojít k záměně s napájením. Pro sirénu je připraven oranžový vodič. Její uzemnění zde není řešeno, ale lze ji připojit ke kovové kostře vozu. Otevření dveří je signalizováno zeleným (plus) a modrým (mínus) vodičem (používá se v pohotovostním režimu – popsáno dále). Stav paliva lze monitorovat pomocí bílo černého vodiče. V případě nízkého stavu paliva, zařízení na tuto skutečnost upozorní. Dále je nutné indikovat, zdali je vozidlo v provozu či nikoliv. To umožňuje bílý vodič, který se podle schématu připojuje k napájení klimatizace<sup>14</sup>. Jestliže vůz není vybaven klimatizací, pak je možné stejným způsobem například využít přední světlomety (v případě, že je vůz automaticky rozsvěcí). Posledním vodičem je vodič žluté barvy, který je přiveden k patici mechanického relé<sup>15</sup>. Pro jeho správnou funkčnost je nutné přerušit vodič, který zajišťuje běh palivového čerpadla a vzniklé konce připojit k tomuto relé.

1

<sup>&</sup>lt;sup>14</sup> Nejvhodnějším místem pro připojení je pojistková skříň vozu

<sup>15</sup> Oboje je součástí balení (jak patice, tak i relé)

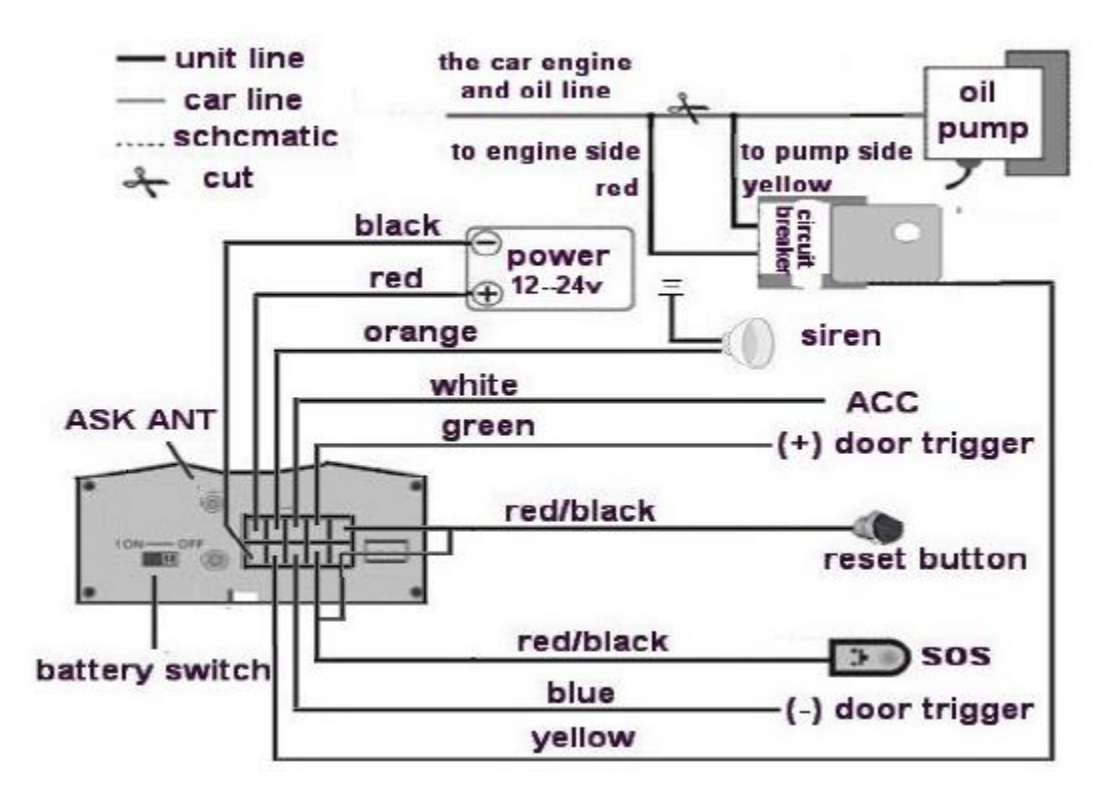

**Obrázek 7: Schéma zapojení TK-103B**

#### <span id="page-35-0"></span>**5.1.3 Nastavení**

1

Zařízení lze nastavit požadované parametry pomocí krátkých textových zpráv ve stanoveném formátu. Aby nedošlo k cizímu zneužití, je nutné znát přístupový kód daného zařízení, který musí být součástí každé nastavovací zprávy. Nastavení je zapisováno do perzistentní paměti, takže není nutné provádět nastavení po každém výpadku napájení. Po přijetí zprávy ve správném tvaru a ověření hesla je proveden příkaz ve zprávě. Při úspěšném provedení je zařízením zpět odeslána potvrzovací zpráva<sup>16</sup>.

Po uvedení zařízení do provozu (připojení k napájení) je nutné nejprve provést inicializaci. Ta se provede zasláním příkazu ve formátu "begin+heslo" $17$ . V továrním nastavení je heslo "123456". Příkaz pro inicializaci tedy vypadá takto: "begin123456". Tento příkaz lze použít pro návrat zařízení do továrního nastavení. Při úspěšném nastavení zařízení zašle zpět zprávu "begin ok". Tím jsou všechna dosavadní nastavení smazána a uvedena tak do iniciálního nastavení<sup>18</sup>.

<sup>&</sup>lt;sup>16</sup> Jestli je vložena SIM karta, u které tarif operátora neumožňuje odesílání krátkých textových zpráv, pak zařízení nemůže potvrdit provedení příkazu

 $17$  Znaménko " $+$ " se neodesílá, je zde pouze pro vyšší čitelnost jednotlivých příkazů

<sup>&</sup>lt;sup>18</sup> Případně nastavené heslo se změní na základní "123456"

Po inicializaci je vhodné ihned změnit heslo. To se provádí příkazem ve tvaru "password+staré heslo+mezera+nové heslo" (například "password123456 888888"). Potvrzení změny hesla je "password ok".

V zařízení lze autorizovat až pět telefonních čísel (například pro zaslání SOS zprávy). Pro autorizaci je nutné zaslat zprávu ve tvaru "admin+heslo+mezera+telefonní číslo" (například "admin123456 112233445"). Odpověď zařízení je "admin ok". Mazání autorizovaných čísel probíhá zprávou ve tvaru "noadmin+heslo+mezera+telefonní číslo". Při cestě do zahraničí je nutné počítat i s předvolbou telefonního čísla. Zařízení neumí interpretovat znak "+", je tedy nutné nahradit ho dvěma nulami (například pro předvolbu České Republiky "+420" je nutné zadat "00420"). Jakmile je uskutečněn hovor z autorizovaného čísla, tak zařízení na toto číslo zašle krátkou textovou zprávu, která obsahuje údaje o aktuální poloze, rychlosti, datu, času a odkaz na Google mapy s touto polohou.

Odesílání dat pomocí GPRS může být provedeno protokolem TCP nebo UDP. Pro nastavení protokolu UDP se odešle zpráva ve tvaru "gprs+heslo,1,1" a pro TCP "gprs+heslo,0,0". Pro samotnou komunikaci mezi zařízením a zvoleným serverem ie nejprve nutné nastavit APN. Jméno přístupového bodu lze zjistit na stránkách operátora, který vydal SIM kartu v zařízení nebo přímo na jeho informační lince. Pro nastavení je tvar zprávy následující: "APN+heslo+mezera+adresa nebo jméno APN". Po tomto nastavení je zařízení již schopno odesílat data pomocí GPRS. Některé servery vyžadují nejprve přihlášení pomocí jména a hesla. To lze nastavit příkazem ve tvaru "up+heslo+login+server heslo". Poslední co je nutné nastavit pro komunikaci se serverem je IP adresa serveru a port na kterém poslouchá služba nebo daemon pro zpracování dat. Takové nastavení se provede příkazem ve tvaru "adminip+heslo+mezera+IP adresa serveru+mezera+port služby nebo daemona". Tím je kompletně nastavena komunikace mezi zařízením a serverem.

Aby nedocházelo ke zbytečnému přehlcování serveru a ukládání irelevantních informací, je vhodné nastavit vypnutí zasílání dat při stání na místě nebo když je například zapalování automobilu vypnuté<sup>19</sup>. To se provede příkazem ve tvaru "less gprs+heslo" (stejným příkazem se i vypíná toto nastavení).

1

<sup>19</sup> Pro toto zjištění musí být připojen bílý vodič

Existuje mnoho dalších nastavení (například geo-fencing), ale pro elementární komunikaci mezi zařízení a serverem stačí výše uvedená. Veškerá další nastavení jsou podrobně popsána v přiloženém manuálu.

## **5.1.4 Operační módy**

V předešlých kapitolách bylo zmíněno, že některá zařízení jsou schopna podle Coban protokolu zasílat zprávy o svém aktuálním stavu nebo o některých externích skutečnostech. GPS Tracker TK103 je sám o sobě schopen monitorovat několik skutečností, které lze usoudit z polohy, změny polohy nebo vnitřního stavu.

- Nízký stav baterie
- Přerušení přívodu napájení (je-li připojena interní baterie)
- Ztrátu GPS signálu
- SOS stav (po stisknutí SOS tlačítka)
- Geo-fencing
- Pohyb (vozidlo se začne pohybovat, když by nemělo)
- Překročení přednastavené rychlosti

Uvedené vlastnosti se vztahují na předešlé modely. Model TK103-B je navíc vybaven několika dalšími periferiemi a schopnostmi. Mezi něž patří možnost dokoupení tlakového senzoru, kterým lze detekovat například dopravní nehodu vozidla, ve kterém se lokalizátor nachází. Dále je přístroj schopen detekovat nízkou hladinu paliva.

Jednou z nejzajímavějších vlastností lokalizátoru je možnost přerušení přívodu paliva do motoru pomocí vypnutí palivového čerpadla. Vypnutí palivováho čerpadla může být pozvolné nebo náhlé. Pro pozvolné vypnutí stačí zaslat krátkou textovou zprávu na číslo SIM karty v lokalizátoru ve tvaru "noquickstop+heslo". Přívod paliva se přeruší, jakmile rychlost vozidla klesne pod 20 km/h. Oproti tomu po zaslání příkazu ve tvaru "quickstep+heslo" dojde k okamžitému vypnutí přívodu paliva. Obnovení normální činnosti palivového čerpadla je uskutečněno příkazem, který má tvar "resume+heslo".

Model TK103-B je dodáván spolu s dálkovým ovládáním, kterým lze lokalizátor uvést do několika operačních módu. Mezi základní patří mód "Zajištěno"<sup>20</sup>. Pro vstup do tohoto módu nesmí bílým vodičem (na schématu jako ACC) procházet žádné napětí. To znamená, že motor musí být vypnutý. Tento mód lze zapnout také pomocí krátké textové

<sup>1</sup> <sup>20</sup> Originální anglický název je "ARM"

zprávy. Při úspěšném přechodu do "Zajištěno" módu, siréna jednou pípne (je-li připojena) a pošle se potvrzovací zpráva (je-li mód zapnut pomocí krátké textové zprávy). V tomto stavu lokalizátor upozorňuje na tři základní skutečnosti pomocí krátkých textových zpráv na autorizovaná čísla a zvukovým upozorněním (je-li připojena siréna).

- Otevření dveří
- Náraz (tlakovým senzorem)
- Spuštění motoru (ve vodiči ACC je napětí)

Zařízení dále nabízí "Tichý" mód, který je stejný jako mód "Zajištěno", ale v případě upozorňování na některou z nastalých skutečností je pouze odeslána krátká textová zpráva na autorizovaná čísla (siréna se nespustí).

Do standardního módu "Nezajištěno"<sup>21</sup> přístroj přejde stiskem příslušného tlačítka na dálkovém ovládání nebo zasláním příkazu ve tvaru "disarm+heslo".

## **5.1.5 Kontrola stavu lokalizátoru**

Jelikož lokalizátor nemá display a jeho demontáž a připojení k osobnímu počítači je mnohdy velice složité, musí existovat způsob, jak zjistit aktuální nastavení přístroje. Jak již bylo popsáno dříve, přístroj komunikuje s uživatelem prostřednictvím krátkých textových zpráv. Odesláním zprávy ve tvaru "check+heslo" lze zjistit aktuální stav lokalizátoru. Ten zašle zpět zprávu o následujících skutečnostech:

- Přívod napájení zapnuto/vypnuto
- Stav baterie v procentech
- Datový přenos prostřednictvím GPRS zapnuto/vypnuto
- GPS signál je/není
- Zapnutí motoru (vodič ACC)
- Otevření dveří ano/ne
- Síla GSM signálu (od 1 do 32, více je lépe)

Další možností indikace stavu je LED dioda. Indikace je uskutečněna zelenou nebo červenou barvou a různými intervaly mezi rozsvícením a zhasnutím. Jestliže svítí nepřerušovaně červeně, pak není GSM signál. Rychlé blikání červené barvy značí, že zařízení posílá data o poloze prostřednictvím GSM sítě. Oproti tomu zasílání dat prostřednictvím GPRS sítě je indikováno pomalým blikáním červeného světla. Jestliže

<sup>1</sup>  $21$  Originální anglický název je "DISARM"

zařízení má platný GPS signál, pak dioda svítí nepřerušovaně zeleně (při probliknutí červeného světla se dioda jeví pozorovateli jako oranžová). V opačném případě zelené světlo nesvítí.

Při nastavování parametrů může dojít k nechtěnému nastavení nějakého parametru. Také může nastat situace, kdy se lokalizátor chová nestandardně nebo jiným způsobem, než požaduje uživatel. Pro tyto a podobné případy existuje možnost resetování nastavení GSM a GPS modulu. Reset proběhne po zaslání příkazu, který má tvar "reset+heslo". Zařízení po provedení pošle zpět odpověď.

## <span id="page-39-0"></span>**5.2 MySQL**

Jedná se o open source<sup>22</sup> databázový systém, který se ve světě těší vysoké oblibě. Je možné také zakoupit jeho komerční verzi. Je možné ho použít téměř na všech platformách, což umožňuje vysokou přenositelnost. Jak je patrné z názvu dotazování probíhá pomocí jazyka SQL. Lze říci, že základní jazykové strukturu jsou stejné. V případě MySQL ovšem existuje několik rozšíření a nadstavbové struktury. Díky relativně snadnému nasazení jak v prostředí Microsoft Windows (instalační soubor s průvodcem), tak i v prostředí Linux (balíčkovací systém ho má v základním seznamu balíčků téměř v každé distribuci) se databázový systém MySQL stal nedílnou součástí několika dalších systémů. Například se jedná o kombinaci Linux, Apache, MySQL a PHP též známa jako LAMP. Tato kombinace připraví základní webový server jak pro domácí použití, tak i pro některé větší, firemní, aplikace. Celý systém je optimalizován na rychlost na úkor některých jiných součástí. Například triggery se zde objevili až v posledních letech díky prudkému rozvoji webových služeb.

## <span id="page-39-1"></span>**5.3 PHP**

Jedná se o skriptovací jazyk, který se uplatňuje zejména při tvorbě dynamických webových stránek a webových aplikací. Mimo to existuje i kompilovatelná forma tohoto jazyka, kterou lze použít pro tvorbu desktopových aplikací. V případě použití při vývoji webových aplikací či stránek je zdrojový kód vykonáván na straně serveru a k uživateli je přenášen pouze výsledek činnosti zdrojového kódu. Tento jazyk není závislý na platformě, kde je umístěn (existuje několik málo výjimek funkcí, u kterých se volají systémové prostředky) a je tedy možné ho bez větších obtíží přenášet mezi různými

1

<sup>22</sup> Volně šiřitelná

operačními systémy. Díky své vysoké oblibě a relativně snadnému zacházení získal napříč spektrem uživatelů vysokou podporu. O tom také svědčí téměř nepřeberné množství knihoven a doplňků. Z těch můžeme jmenovat například přístup k různým databázovým systémům jako je například MySQL nebo PostgreSQL nebo podporu mnoha internetových protokolů (například FTP nebo http).

#### <span id="page-40-0"></span>**5.4 Javascript**

Javascript je skriptovací jazyk navržený společností Netscape Communications Corporation, která je asi nejvíce známa pro svůj webový prohlížeč Netscape Navigator. Tento jazyk je navržen pro tvorbu interaktivního webu. Nebyl vyvíjen společně s vysokoúrovňovým programovacím jazykem Java, i když má s tímto jazykem mnoho společného. Javascript může interagovat s běžným HTML kódem a díky tomu je poměrně snadné vytváření webových stránek u kterých se dynamicky mění jejich. Těší se velké oblíbenosti mezi autory díky svému volnému použití, o čemž svědčí mnoho volně dostupných knihoven, které jsou psány v tomto jazyce a řeší, většinou úzce danou problematiku (například prostorové zobrazení, matematické výpočty či úhledné zobrazení specializovaných textů). Je podporován (alespoň částečně) všemi běžně používanými webovými prohlížeči.

#### **5.4.1 Ostatní**

Jedním z nejvíce rozšířených doplňků pro jazyk Javascript je jQuery [12]. Jedná se o volně dostupnou knihovnu, která se snaží zjednodušit používání jazyka Javascript, a proto nabízí velké množství již hotových řešení pro různé situace.

Dalším použitým doplňkem jsou mapy společnosti Google. Většina internetových uživatelů již má s nimi zkušenosti a umí s nimi zacházet, a proto je vhodné je použít.

## <span id="page-41-0"></span>**6 Implementace**

V této části je popsána implementace aplikace, která vychází z teoretického návrhu, který je popsán v předchozích kapitolách.

#### <span id="page-41-1"></span>**6.1 Daemon pro příchozí spojení**

Daemon byl navržen pro použití v prostředí operačního systému Linux (konkrétně byl testován na distribuci Archlinux), protože většina serverů používá právě tento operační systém. V případě firemního prostředí, kde je použit Microsoft Windows server lze vytvořit virtuální server pro tohoto daemona, který je velice nenáročný na hardwarové prostředky. Další možností je koupě počítače v nízké cenové kategorii bez operačního systému. Na takový počítač stačí nainstalovat nějakou linuxovou distribuci a zprovoznit daemona pro zpracování spojení z GPS lokalizátoru.

V elementárním případě lze použít bash script, který používá nainstalované linuxové funkce. Bohužel bash skripty jsou primárně určeny pro jednorázové použití. V případě kontinuálního používání se mohou chovat velice nestandardně. Jestliže by někdo toužil po implementaci serverového daemona za pomoci bash skriptu, pak je zde mnoho užitečných funkcí, které lze využít buď pro samotnou implementaci, nebo pro doladění formátu posílaných zpráv. Mezi tyto funkce můžeme, zahrnou například "tcpflow". Tato funkce zobrazuje komunikaci na daném portu. Je zde přepínač, který barevně odlišuje klienta a server pro přehlednější ladění skriptu. Další užitečnou funkcí je "netcat" (pro použití se volá "nc"). "Netcat" očekává příchozí spojení na zadaném portu. Po přijetí spojení stačí přečíst příchozí zprávu, rozdělit ji na jednotlivé informace, vytvořit databázový dotaz a ten předat databázovému systému. Implementace je relativně zdlouhavá bez předchozích zkušeností s vytvářením skriptů a síťovou komunikací. Naštěstí je na internetu několik velice zajímavých článků, které mohou práci velmi usnadnit. Takto vytvořený skript je velmi striktně zaměřen pouze na jediný úkol. Další rozšiřování a upravování je velmi náročné a někdy téměř nemožné. Lepší volbou pro vytvoření daemona pro zpracování příchozího spojení je použití vhodného vysokoúrovňového jazyka jakým je například C++. Ten byl pro vytvoření daemona použit, protože tím vzniká několik výhod. Pomineme-li vyšší míru volnosti při programování a již předpřipravené třídy například pro síťovou komunikaci, tak je obrovskou výhodou přenositelnost mezi operačními systémy. Je možné zkompilovat spustitelný exe soubor, který je možné spustit na platformě Microsoft Windows. Vytvoření služby z tohoto souboru je pak již jen otázkou několika kliknutí.

Daemon by měl být schopen zajistit několik věcí od přijmutí spojení až po uložení dat do databáze. Zároveň by měl být schopen obsloužit několik spojení najednou. Během procesu by měli být postupně zpracovány následující úkony:

- Příjem spojení
- Zpracování příchozího spojení
- Uložení dat do databáze
- Logování událostí
- Upozornění na zvláštní události

#### **6.1.1 Příjem spojení**

Je velmi důležité, aby daemon byl více vláknový. Tím je zajištěno obsloužení několika příchozích spojení najednou. O tyto události se stará třída "server". Ta nejprve vytvoří novou instanci třídy "database" (pro komunikaci s databází, popsána dále).

V druhém kroku je vytvořen listener, který čeká na příchozí spojení na předem definovaném portu. Jestliže je vytvořen bez problémů (port může být již obsazen jinou službou nebo daemonem), pak je o této skutečnosti uložena zpráva pomocí třídy "Logger" (popsána dále). V opačném případě je stejným způsobem uložena zpráva o problému.

Jakmile přijde spojení, tak je nejprve zapsána zpráva do souboru. Dále je vytvořeno nové vlákno, ve kterém se spouští instance třídy pro zpracování příchozího spojení. Server dále čeká na nové příchozí spojení.

#### **6.1.2 Zpracování příchozího spojení**

Třída, která zpracovává tuto problematiku, nejprve pošle zprávu třídě, která se zabývá zapisováním zpráv, že přišlo nové spojení. Dále je z příchozího spojení vytvořen soket a jsou definovány akce po událostech připravena data a konec spojení. V případě odpojení je tato skutečnost zanesena do logového souboru, spojení je ukončeno i na straně serveru a vlákno starající se o zaniklé spojení také zaniká. Jestliže jsou připravena data ke čtení ze soketu, tak je vytvořeno bajtové pole pro jejich uložení a data jsou do něj uložena. Dále mohou nastat tři možnosti – GPS lokalizátor se připojil poprvé a snaží se autorizovat nebo je již autorizován a posílá data o své poloze nebo zasílá zprávu o své činnosti bez dalších dat (takzvaný "hearth beat").

V případě "hearth beat" je nutné zařízení odpovědět zprávou "ON". Tato zpráva je odeslána pouze zařízením, která jsou registrovaná v databázi. Ověření probíhá zavoláním příslušné funkce ve třídě pro komunikaci s databází. Jestliže identifikátor obsažený v "heart beat" zprávě je i v databázi, pak je odeslána odpověď. V opačném případě je komunikace ukončena a vlákno zaniká. Tato skutečnost je zaznamenána do logového souboru.

Po prvním přihlášení zařízení k serveru nastává velmi podobná situace jako v případě "heart beat". Opět je nutné ověřit, zdali se jedná o zařízení, které je v databázi. Zde je nutné nejprve získat ze zprávy identifikátor (na rozdíl od "heart beat" zprávy, kde je ve zprávě pouze identifikátor). Po ověření je zařízení odeslána zpráva "LOAD" a zařízení začne odesílat údaje o své aktuální pozici v pravidelných intervalech. Jestliže identifikátor není obsažen v databázi, pak je spojení ukončeno a vlákno zaniká stejně jako v případě zprávy "heart beat".

Posledním možným případem zprávy odeslané GPS lokalizátorem je zpráva s údaji o pozici (zpráva nemusí obsahovat údaje o pozici, ale je k ní přistupováno stejně). Po jejím identifikování (jsou vyloučeny předchozí případy) je obsah zprávy poslán funkci, která ji rozdělí na jednotlivá data a vrátí instanci třídy pro uchovávání těchto dat (v pozdějších fázích se s tímto objektem lépe pracuje). Výsledek je předán třídě pro komunikaci s databází. Vlákno nezaniká a čeká na další zprávu od lokalizátoru. Zároveň je kontrolováno, jestli zařízení není nahlášeno jako ukradené nebo ve zprávě nebyla zaslána alarmová zpráva (například vozidlo se pohybuje mimo vymezenou oblast). To probíhá zavoláním funkce třídy "database". V takovém případě je volána třída pro upozorňování.

Rozdělení příchozí zprávy probíhá pomocí funkce "split". Zpráva je rozdělena na jednotlivé segmenty podle čárek (oddělovač ve zprávě). Tím vzniká pole řetězců. Nejprve je ověřeno, zdali má GPS lokalizátor platný GPS signál či nikoliv. Jestliže nemá platný signál a neposílá informace o poloze, pak je zpráva ignorována a čeká se na další. V opačném případě jsou jednotlivé položky pole rozděleny do příslušných proměnných třídy pro uchovávání informací.

Tato třída neprovádí žádné konverze mezi formáty dat. Například údaje o poloze nejsou převáděny ze systému souřadnic, který používá lokalizátor do systému souřadnic, který se dále předává Google mapám. Veškerá příchozí data jsou uložena do databáze, tak jak je lokalizátor odeslal. Tím je docíleno modularity aplikačního návrhu (lze například zachovat daemona pro příjem dat, databázi a kompletně nahradit webové rozhraní jinou eventualitou).

#### **6.1.3 Komunikace s databází**

Pro komunikaci s databází je vytvořena samostatná třída pro případ, že se použije jiný databázový systém (například MSSQL). Tato třída podle potřeby komunikuje s danou databází. Jsou zde implementovány čtyři základní metody – pro připojení k databázi, ověření existence identifikátoru GPS lokalizátoru, zapsání dat, ověření, zdali není identifikátor zařízení nahlášen jako ukradený a nalezení všech posledních známých pozic GPS lokalizátorů.

Připojení k databázi probíhá pomocí již implementovaných metod. Pro přihlášení je nutné přihlašovací jméno a heslo kvůli bezpečnosti. Jestliže při pokusu o vytvoření spojení s databází dojde k nějakému problému (například špatné heslo), pak je tento problém zapsán do logového souboru.

Při ověřování existence identifikátoru GPS lokalizátoru v databázi je nejprve ověřeno, zdali je spojení s databází stále otevřené. Jestliže není, pak proběhne pokus o jeho obnovení a do logového souboru je zanesena zpráva o této události. Při otevřeném spojení se vytvoří dotaz pro získání všech zapsaných identifikátorů zařízení v databázi s podmínkou, kde je stanoveno, že identifikátor obsažený v databázi se musí rovnat identifikátoru, který zaslalo zařízení. Jestliže je počet nalezených záznamů větší než nula, pak je metodou vrácena hodnota "true". V opačném případě "false".

Při přidávání dat do databáze je opět nejprve ověřeno, zdali je spojení otevřené. Jestliže není, pak nastává stejný postup jako v případě ověřování identifikátoru zařízení. Při otevřeném spojení je vytvořen databázový dotaz s vyplněnými informacemi o pozici, polokouli a jinými zaslanými informacemi. Dotaz je následně zaslán databázi.

V případě odcizení vozidla je v databázi změněn jeden z atributů zařízení. Při kontrole odcizení je vytvořen databázový dotaz, který vybere všechny identifikátory GPS lokalizátorů, které mají daný imei a atribut ukradení je "true". Jestliže je výsledkem dotazu nulový počet nalezených záznamů, pak se je metodou vrácena hodnota "false".

V případě odcizení vozidla, je volána metoda pro získání všech posledních známých pozic GPS lokalizátorů, které jsou uloženy v databázi. Opět je vytvořen dotaz, která vybere všechny identifikátory, geografické souřadnice (zeměpisná výška a šířka

spolu s určením polokoulí) a kontaktní informace (telefonní číslo nebo email), jež jsou seřazeny sestupně podle data pořízení a je vybrán pouze nejnovější (první v pořadí) záznam pro každý identifikátor. Tato data jsou vrácena metodou zpět.

#### **6.1.4 Logování událostí**

Pro logování zpráv nebo v horším případě chyb, které vznikají během zpracovávání dat, která jsou zaslána GPS lokalizátorem, existuje samostatná třída. Je oddělena z důvodu modulárnosti řešení (zprávy se mohou například ukládat do databáze nebo na vzdálené úložiště). Tato třída vzniklé zprávy ukládá do souboru. Jsou zde implementovány dvě metody. První z nich otevře daný soubor s přístupovými právy pro zápis (přesněji pro přidávání). Druhá metoda provádí vlastní zapisování do souboru. Jako vstupní parametry jsou zpráva a enumerátor o jaký typ zprávy se jedná (pro jednoznačné určení, kde zpráva vznikla). Dále je vytvořen řetězec, který nejprve obsahuje časové razítko, dále typ zprávy a na závěr zprávu samotnou. Vzniklý řetězec je přidán na konec logovacího souboru.

#### **6.1.5 Nahlášení zvláštních událostí**

Pro nahlašování zvláštních událostí je vytvořena zvláštní třída, kvůli potencionálnímu dalšímu rozvoji aplikace. V aktuální verzi je implementováno zasílání zpráv pomocí emailů (většina uživatelů chytrých telefonů má neustálý přístup k internetu prostřednictvím mobilní sítě). Dalším budoucím rozšířením aplikace by mohlo být například připojení GSM modulu k serveru a zasílání krátkých textových zpráv jeho prostřednictvím.

Jako elementární metodu pro predikci budoucí pozice GPS lokalizátoru lze uvést metodu, která ze dvou posledních známých pozic vypočte odhadovaný vektor pohybu vozidla a z poslední známé rychlosti pohybu odhadne velikost vypočítaného vektoru. Výpočet je velmi rychlý, ale také nepřesný. Mnohem přesnější odhad můžeme získat použitím Kalmanova filtru [13]. Ten pracuje ve dvou krocích. Nejprve odhadne budoucí stav (v případě lokalizace se jedná o vektor obsahující geografickou polohu a rychlost pohybu) a chybu, se kterou je tento odhad učiněn. Jakmile jsou získána nová data, tak nastává druhý krok, ve kterém je pomocí těchto dat zpřesněn následující odhad pozice a chyby. Tuto metodu lze implementovat rekurzivně čímž je dosaženo vysoké rychlosti výpočtu.

Po vypočtení odhadované budoucí pozice vozu jsou získány poslední známé pozice všech GPS lokalizátorů, které jsou uvedeny v databázi. Následně je vybráno několik nejbližších zařízení v určitém okruhu. Tím se vytvoří seznam kontaktních informací (v tomto případě seznam emailů). Seznam je předán metodě pro rozesílání emailů. Tato metoda na každou emailovou adresu v seznamu odešle zprávu popisující nastalou situaci.

## <span id="page-46-0"></span>**6.2 Webové rozhraní**

Primárním účelem webového rozhraní je zobrazování informací o poloze nebo trase na mapě, a proto by měla být mapa co největší. Zde vzniká menší problém vzhledem k různorodosti zařízení, které jsou schopny zobrazovat různé webové stránky. Není tedy možné staticky definovat velikost zobrazované mapy. Nejvhodnějším postupem je tedy zobrazit mapu přes celou obrazovku a ovládací prvky umístit před mapu. Dalším vylepšením přehlednosti je schovávání ovládacích prvků mimo obrazovku. Tím bude prostor webové stránky maximálně využit pro zobrazení mapy. Veškerý ostatní obsah kopíruje navržený model, kde jednotlivé entity jsou oddělené webové stránky. Jednotlivé stránky jsou zobrazovány hlavní stránkou ("index.php").

#### **6.2.1 Osobní stránka uživatele**

Celá tato stránka je ve své podstatě mapou, kde se při prvním vstupu zobrazí poslední známá poloha, kterou GPS lokalizátor odeslal na server. Dále zde má uživatel možnost zvolit období (včetně hodin a minut), za které chce zobrazit ujetou trasu. Po vybrání je trasa zobrazena na mapě. V případě, že má uživatel více registrovaných zařízení je možnost mezi nimi přepínat. Jejich identifikátory jsou získány z databáze a prezentovány uživateli ve formě rozbalovacího menu.

Vybírání dat pro zobrazení trasy za určitý časový interval je umožněno jQuery frameworkem (popsáno dále) pro přehlednější zobrazení. Ovšem veškeré ostatní procesy jsou funkcemi jazyka php. Po odeslání vyplněného formuláře je nutné nejprve zkontrolovat, zdali je vyplněn identifikátor GPS lokalizátoru. V případě, že není, je uživatel upozorněn, aby nejprve přidal lokalizátor mezi svá zařízení. V případě, že je nějaké zařízení zvolenu je dále nutné zkontrolovat vyplnění hraničních dat pro zobrazení. Zde může dojít k jejich nechtěnému prohození (datum, od kterého se má zobrazit trase je pozdější než datum, do kterého se má trasa zobrazit), a proto je nutná další kontrola. V některých případech je nutné změnit formát data, aby bylo možné ho předat databázi. Z vložených údajů je vytvořen databázový dotaz, jehož výsledkem je seznam

zeměpisných souřadnic, které se předají javascriptové funkci. Data uložená v databázi jsou nepřevedená data (ve formátu, který používá GPS lokalizátor), a proto je nutné je nejprve převést na data, která používají mapy Google pro zobrazování. Toto provedení může být provedeno jak na straně serveru, tak i na straně klienta. Záleží pouze na výpočetním výkonu serveru a předpokládanému využití aplikace. Při přenosu dat na stranu klienta vzniká menší problém s přenosem dat mezi php a javascript. Pole definované v jazyce php nelze interpretovat jazykem javascript, a proto je nutná konverze na společný formát. Taková konverze může proběhnout pomocí JSON objektů. Jak jazyk php, tak i javascript mají již implementované funkce pro práci s těmito objekty. Alternativou k tomuto převodu může být například použití souboru s vlastní definovanou strukturou nebo použití dočasných proměnných jako je například "session".

#### **6.2.2 Javascript soubory**

V těchto souborech jsou uloženy zdrojové kódy pro javascript funkce, které se používají v aplikaci. Část z nich tvoří soubory jQuery frameworku, které je výhodnější ukládat v datovém úložišti webové stránky nežli je stahovat ze vzdáleného úložiště. Podstatnými funkcemi jsou funkce pro vykreslení trasy nebo bodu na mapě. Tyto funkce používají Google API. Zde je nutné vytvořit nejprve novou instanci třídy pro uchovávání zeměpisných souřadnic, která je dále předána instanci třídy, která je považována za nastavení zobrazované mapy spolu s dalšími parametry v případě zobrazování samostatného bodu. Jestliže je potřeba zobrazit trasu, pak je nutné vytvořit instanci třídy, kterou lze chápat jako složení více úseček dohromady. Jakmile je vytvořen objekt nastavení mapy, tak zbývá už jen vytvoření mapy samotné, které je tento objekt předán spolu s elementem pro vykreslení mapy.

Dalším javascript souborem je soubor pro národní lokalizaci elementů, do kterých se vyplňují časové údaje. Pro jejich zobrazení se používá jQuery framework, ale ten má jako základní lokalizaci angličtinu. Podporuje i relativně snadnou (jednopříkazovou) změnu lokalizace, ale bohužel pro český jazyk moc nefunguje. Z tohoto důvodu je nutné veškeré překlady vytvořit ručně. Překládají se zkratky dnů, názvy jednotlivých dnů, názvy měsíců a dokonce i nápisy na tlačítkách či kontextové nápovědy. Dále se nastavuje počáteční den týdne (v anglické lokalizaci se jedná o neděli a v České Republice je jako začátek týdne bráno pondělí) a formát zobrazovaného data. Formát data je pouze pro zobrazení, vnitřně je uloženo ve standardním formátu, který se předává dalším funkcím.

## <span id="page-49-0"></span>**7 Nasazení v praxi**

Tato kapitola popisuje reálná pozorování po zprovoznění celého systému pro sledování vozidel.

#### <span id="page-49-1"></span>**7.1 Přenášení dat**

Teoreticky lze spočítat kolik dat bude GPS lokalizátorem přenášeno. Standardní zpráva obsahující údaje o zeměpisných souřadnicích (lokalizátor má platný signál GPS) obsahuje přesně devadesát osm znaků (bez alarmů v módu "tracker"). Velikost jednoho znaku je osm bitů (jeden bajt). Z těchto předpokladů můžeme usoudit, že pokaždé, když GPS lokalizátor oznámí svou pozici serveru, tak přenese sedm set osmdesát čtyři bitů (devadesát osm bajtů). V případě zprávy, která neobsahuje údaje o poloze (její počet znaků je padesát čtyři v módu "tracker"), lze předpokládat velikost jedné zprávy padesát čtyři bajtů.

Pro účely měření byla připravena dočasná metoda v daemonovi, který čeká na příchozí spojení na straně serveru. Metoda přijme zprávu a její velikost zapíše do souboru. Jako kontrolní měření byl stáhnut logovací soubor z AP od výrobce Mikrotik, přes který se server připojuje do sítě internet. V rámci testování byla do logového souboru zaznamenávána pouze komunikace, která procházela portem, který byl zvolen pro výměnu dat mezi GPS lokalizátorem a serverem.

Údaje z AP a ze souboru se shodovali. Tím byla ověřena správnost měření. V případě zprávy, která obsahuje geografické údaje o poloze, bylo naměřeno čtyři sta čtyřicet osm bitů, což je zhruba polovina předpokládané velikosti zprávy. To lze vysvětlit kódováním jednoho znaku do čtyřech bitů. Což vzhledem k znakové sadě používané GPS lokalizátorem (znaky, které se mohou ve zprávě objevit) je zcela logické. Veškeré znaky jsou zaneseny mezi prvními sto dvaceti sedmi znaky, které jsou definovány v ASCII tabulce (lze je zakódovat do čtyřech bitů). Bity navíc mohou sloužit jako bity pro kontrolu parity či kontrolní součet.

Lokalizátor takovéto zprávy posílá zhruba každých pět vteřin. Dalším krokem v měření velikosti přenesených dat v reálném provozu je tedy pokus, při kterém bude měřeno množství přenesených dat při dlouhodobém využívání. Pro tento účel byla metoda pro zapisování velikosti příchozích dat upravena tak, aby sčítala příchozí data a každou hodinu je zapsala do souboru. Pro kontrolu správnosti dat byly opět použity logovací soubory z AP Mikrotik. Z daných předpokladů lze usoudit, že za jednu hodinu bude přeneseno (při čtyři sta čtyřiceti osmi bitech na jednu zprávu) čtyřicet kilobajtů.

Pro tento pokus byl GPS lokalizátor napájen externím zdrojem. Při pokusu nedošlo k výpadku napájení. GPS anténa byla umístěna na parapet okna, kde byl dobrý výhled na otevřenou oblohu.

Test probíhal čtyři hodiny, během kterých bylo přeneseno sto dva kilobajtů. Podle předpokladu by tato hodnota měla činit zhruba sto šedesát kilobajtů. Nižší naměřená hodnota je způsobena nahodilými výpadky GPS signálu (odesílané zprávy jsou menší). Tyto výpadky je nutné otestovat při reálném pohybu vozu (jak velký bude jejich dopad na celkovou trasu). Další nepřesnosti mohli také vzniknout při předpokladu délky zprávy. Bylo počítáno s devadesáti osmi znaky. V tomto počtu je zahrnuta i rychlost pohybu lokalizátoru, což v případě tohoto testu bylo zanedbáno (rychlost byla stále nulová).

## <span id="page-50-0"></span>**7.2 Lokalizace bez výhledu na volnou oblohu**

V případě, že anténa pro příjem GPS signálu je umístěna na nevhodném místě v automobilu (například v prostoru pro motor), pak přesné zaměření není vůbec možné. Naštěstí existuje několik míst, kde je vhodné anténu umístit. Takovým místem může být například prostor pod palubní deskou. Palubní desky jsou plastové a nad ní se nachází pouze čelní sklo vozu. GPS signál touto konfigurací prostoupí bez větších obtíží.

Může nastat situace, kdy je vozidlo bez GPS signálu – neexistuje výhled na volnou oblohu. Taková situace může nastat například při průjezdu tunelem. Pro účely měření byla odposlouchávána komunikace mezi GPS lokalizátorem a serverem v době, kdy vozidlo projíždělo tunelem. Před průjezdem lokalizátor odesílal zprávy o poloze v pravidelných přednastavených intervalech (konkrétně pět vteřin). Po přejetí hranice tunelu byly odeslány ještě průměrně dvě zprávy o poloze. Po dobu cesty tunelem, všechny odeslané zprávy obsahovali informaci o ztrátě GPS signálu. Nová data o poloze byla serverem přijata až po opuštění tunelu. Téměř okamžitě bylo přesné zaměření polohy obnoveno.

Podobná situace může nastat i v případě parkování v nákupním centru. Zde byly testovány dva případy. Prvním z nich byly podzemní garáže. Zde došlo k absolutní ztrátě GPS signálu podobně jako v případě tunelu. Signál byl obnoven po opuštění garáží. Druhým případem byly nadzemní garáže. Tyto garáže nemají vyplněné boční stěny. Jsou zde pouze zábradlí. Zde nebyly ztraceny údaje o poloze. Pouze došlo ke vzniku

nepřesnosti zaměření, které se pohybovalo v jednotkách metrů (konkrétně do sedmi metrů).

## <span id="page-52-0"></span>**8 Závěr**

Byl vytvořen daemon pro Linuxové distribuce, který nejprve přijme příchozí spojení od GPS lokalizátoru. Podle záznamů v databázi ověří, zdali se jedná o autorizované zařízení. Po vyhodnocení pozičních dat ve formátu, který specifikuje Coban protokol jsou data archivována do databáze. V případě, že je GPS lokalizátor (a s ním i dopravní prostředek, ve kterém je umístěn) nahlášen jako odcizený, daemon odhaduje budoucí pozici zařízení na základě nově dostupných dat. Vypočtenou pozici rozesílá registrovaným uživatelům v určitém okruhu od vypočtené pozice.

Bylo vytvořeno webové rozhraní pro registraci uživatelů. Zde si může každý uživatel spravovat nastavení svých zařízení a zobrazovat jejich poslední známou polohu nebo trajektorii pohybu za určité časové období na mapě.

Celý systém je vhodné ještě dále testovat při větším zatížení (více lokalizátorů najednou). Další vývoj systému by se měl zaměřit na interakci s uživateli. Konkrétně na jejich individuální potřeby v různých oblastech použití (zejména na rozdíly v korporátním a soukromém sektoru).

## <span id="page-53-0"></span>**Seznam použité literatury**

[1] NOAA. *GPS.gov: GPS Accuracy* [online]. 2014 [cit. 2015-01-03]. Dostupné z: http://www.gps.gov/systems/gps/performance/accuracy/

[2] DIGITÁLNÍ TELEVIZE, v.o.s. *Helmer: elektronika* [online]. 2013 [cit. 2015-01-03]. Dostupné z: http://www.helmer.cz/

[3] JAHANKHANI, Hamid, A HESSAMI a Feng HSU. *Global security, safety, and sustainability: 5th International Conference, ICGS3 2009, London, UK, September 1-2, 2009 proceedings*. New York: Springer, c2009, x, 240 p. ISBN 978-364-2040-610.

[4] DIGITÁLNÍ TELEVIZE, v.o.s. *Prijimace.cz: GPS lokátor pro motocykly Helmer LK 507* [online]. 2014 [cit. 2014-11-26]. Dostupné z: http://www.prijimace.cz/gps-lokatorpro-motocykly-helmer-lk-507

[5] DIGITÁLNÍ TELEVIZE, v.o.s. *Prijimace.cz: GPS obojek pro psy Helmer TK203-1* [online]. 2014 [cit. 2014-11-26]. Dostupné z: http://www.prijimace.cz/gps-lokatory/gpsobojek-pro-psy-helmer-tk203-1

[6] TOMTOM INTERNATIONAL BV. *TomTom* [online]. 2013 [cit. 2015-01-03]. Dostupné z: http://www.tomtom.com/cs\_cz/

[7] TOMTOM INTERNATIONAL BV. *TomTom: GO 50 - The all new TomTom GO* [online]. 2013 [cit. 2014-11-26]. Dostupné z: http://tomtom.com/cs\_cz/products/yourdrive/car-navigation/go-series/go-50/index.jsp#tab:specifications

[8] LOGISCARE S.R.O. *LogisCarE s.r.o.: gps sledování vozidel* [online]. 2013 [cit. 2014-12-07]. Dostupné z: http://www.online-sledovani.cz/

[9] SHINDER, Thomas W, Yuri DIOGENES a Debra Littlejohn SHINDER. *Windows server 2012 security from end to edge and beyond: architecting, designing, planning, and deploying Windows server 2012 security solutions*. xxii, 520 pages. ISBN 15-974-9980- 3.

[10] BAUER, Michael D. *Linux server security*. 2nd ed. Sebastopol, CA: O'Reilly, c2005, xvii, 522 p. ISBN 05-960-0670-5.

[11] *Lokátor - TK103B: GPS Tracker* [online]. 2014 [cit. 2014-12-21]. Dostupné z: http://www.pchlavka.cz/gps-a-prislusenstvi/GPS-Tracker-lokator-TK103B

[12] JQUERY FOUNDATION. *JQuery: jQuery: The Write Less, Do More, JavaScript Library* [online]. 2014 [cit. 2014-11-24]. Dostupné z: http://jquery.com/

[13] ROBOTSFORROBOTICISTS.COM. *Robots For Roboticists: Kalman Filtering - A Practical Implementation Guide (with code!)* [online]. 2014 [cit. 2015-01-03]. Dostupné z: http://robotsforroboticists.com/kalman-filtering/

# **A Obsah CD**

- Webové rozhraní
- Linux Daemon
- Struktura DB